**Code Connect "Conectando Desarrolladores"**

**Julián Vanegas Muñoz.**

# **INSTITUCIÓN UNIVERSITARIA PASCUAL BRAVO FACULTAD DE INGENIERÍA TECNOLOGÍA EN DESARROLLO DE SOFTWARE Medellín 2023**

**Code Connect "Conectando Desarrolladores"**

**Julián Vanegas Muñoz**

**Trabajo de grado para optar al título de Tecnólogo en desarrollo de software**

**Asesor Liliana María García Aguirre Último título del asesor**

**INSTITUCIÓN UNIVERSITARIA PASCUAL BRAVO FACULTAD DE INGENIERÍA TECNOLOGÍA DESARROLLO DE SOFTWARE Medellín 2023**

# Contenido

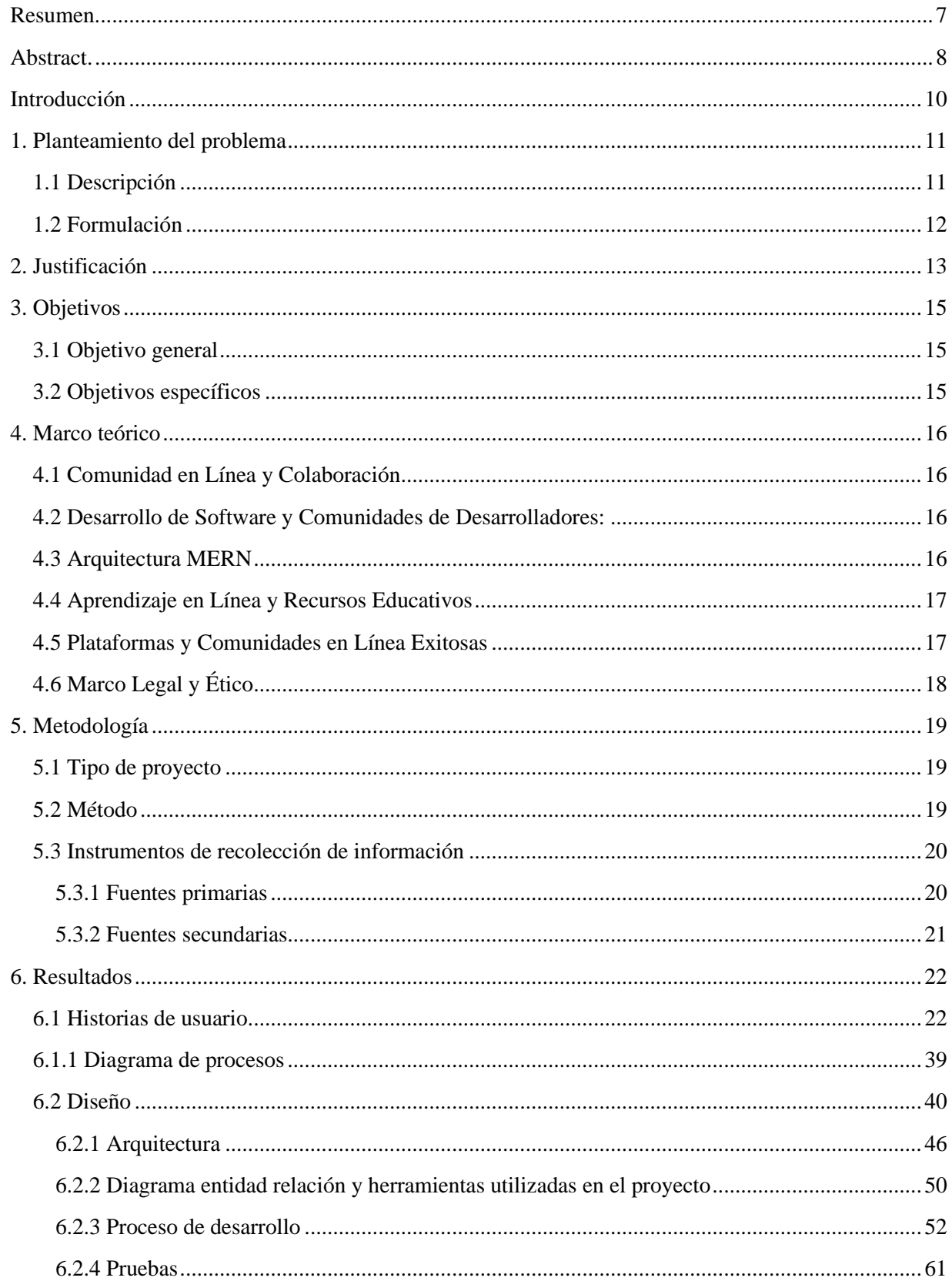

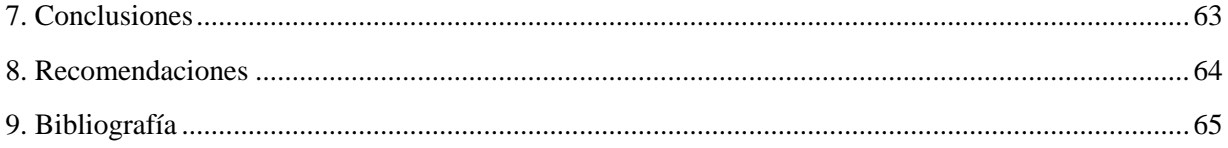

# Lista de figuras

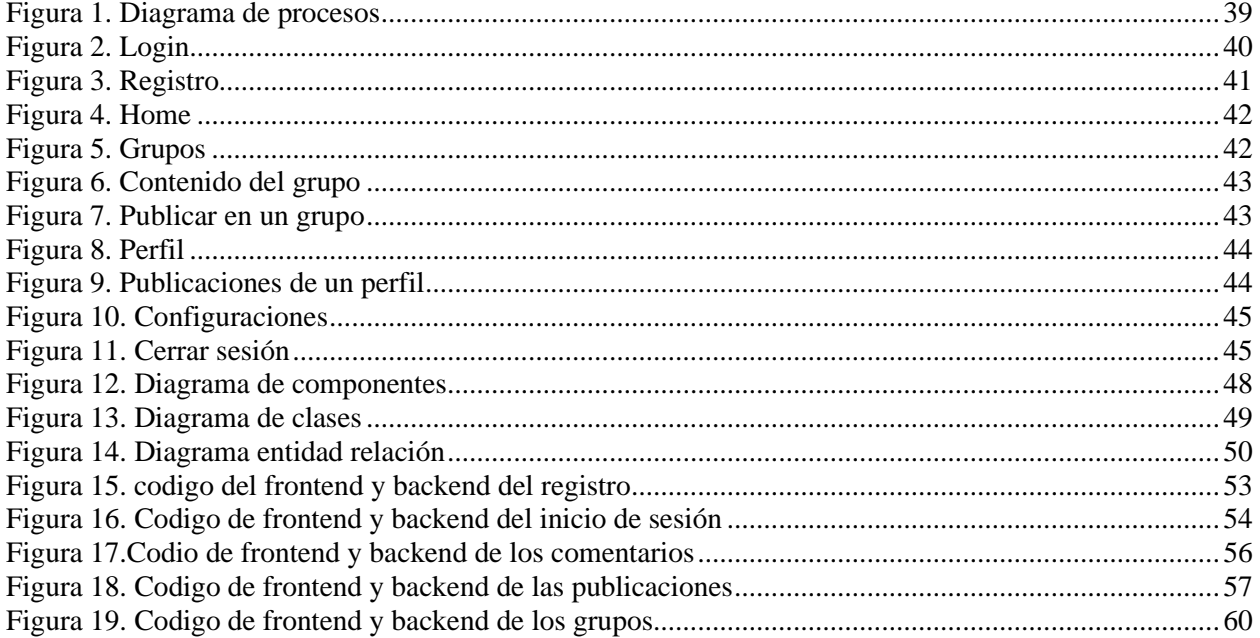

# Lista de tablas

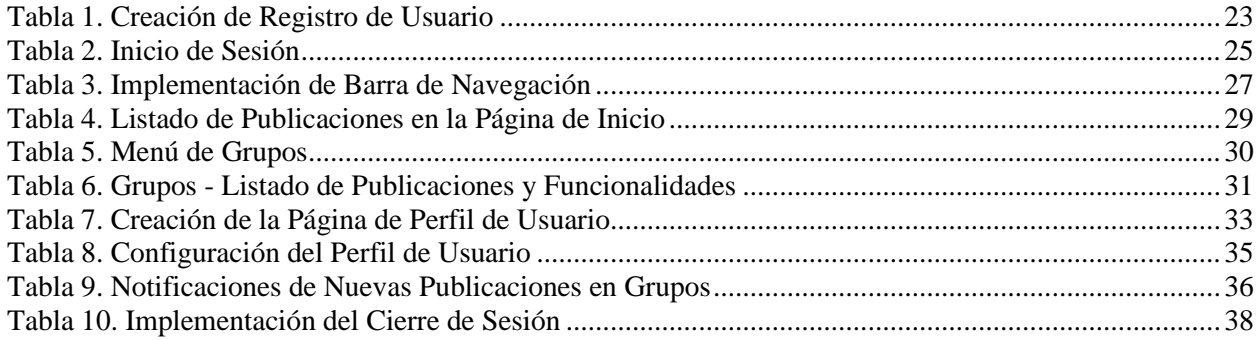

#### <span id="page-6-0"></span>**Resumen.**

La motivación detrás del proyecto "Code Connect: Conectando Desarrolladores" surge de la necesidad de abordar la falta de un espacio en línea especializado que facilite la interacción, colaboración y aprendizaje continuo entre los desarrolladores de software. El propósito de este proyecto es crear una aplicación web que reúna a desarrolladores con intereses similares, fomentando la construcción de una comunidad sólida y colaborativa en la que puedan compartir conocimientos y avanzar en sus carreras en el desarrollo de software.

Para lograr esto, se ha utilizado la arquitectura MERN (MongoDB, Express, React, Node.js) en el desarrollo de la plataforma. El proyecto se basa en una metodología que combina el desarrollo de software ágil, investigación documental, revisión de casos de estudio, pruebas y retroalimentación de usuarios, análisis de datos y evaluación de impacto. Se han identificado las necesidades de los desarrolladores a través de historias de usuario y se ha desarrollado una interfaz de usuario atractiva y funcional que permite la navegación, la publicación de contenido y la participación en comunidades de desarrollo específicas.

Los resultados obtenidos incluyen la implementación de funcionalidades que permiten a los usuarios unirse y gestionar grupos de desarrollo personalizados, así como características de colaboración, como la posibilidad de publicar contenido, preguntar y responder preguntas técnicas, y colaborar en proyectos. Se espera que esta plataforma fomente la colaboración, el aprendizaje y el crecimiento profesional entre los desarrolladores de software.

Palabras clave: desarrollo de software, aplicación web, colaboración, comunidad de desarrolladores, aprendizaje continuo.

### <span id="page-7-0"></span>**Abstract.**

.

The motivation behind the project "Code Connect: Connecting Developers" arises from the need to address the lack of a specialized online space that facilitates interaction, collaboration, and continuous learning among software developers. The purpose of this project is to create a web application that brings together developers with similar interests, fostering the construction of a strong and collaborative community where they can share knowledge and advance in their careers in software development.

To achieve this, the MERN architecture (MongoDB, Express, React, Node.js) has been used in the development of the platform. The project is based on a methodology that combines agile software development, documentary research, case study review, user testing and feedback, data analysis, and impact assessment. User needs have been identified through user stories, and an attractive and functional user interface has been developed, enabling navigation, content publication, and participation in specific development communities.

The results include the implementation of features that allow users to join and manage custom development groups, as well as collaboration features, such as the ability to post content, ask and answer technical questions, and collaborate on projects. This platform is expected to promote collaboration, continuous learning, and professional growth among software developers.

Keywords: software development, web application, collaboration, developer community, continuous learning.

### **Glosario**

**Arquitectura MERN:** Una pila tecnológica utilizada en el desarrollo web que incluye MongoDB, Express, React y Node.js. Se caracteriza por su flexibilidad y eficiencia.

**Base de datos NoSQL:** Un tipo de sistema de gestión de bases de datos que no utiliza tablas relacionales para almacenar datos. MongoDB es un ejemplo de una base de datos NoSQL.

**Desarrollo de software ágil:** Un enfoque de desarrollo de software que se centra en la entrega continua, la colaboración y la respuesta rápida a los cambios.

**Framework React**: Una biblioteca de JavaScript utilizada para construir interfaces de usuario interactivas y eficientes.

**Metodología de investigación documental:** Un enfoque de investigación que se basa en la revisión de documentos y literatura existente para recopilar información relevante.

**Retroalimentación de usuarios:** La información proporcionada por los usuarios de un sistema o plataforma que ayuda a mejorar y optimizar la experiencia del usuario.

**Scrum:** Un marco de trabajo ágil utilizado en el desarrollo de software que se enfoca en la colaboración, la entrega incremental y la adaptabilidad a los cambios.

**Backlog:** Una lista de tareas o funcionalidades que se deben realizar en un proyecto.

**Sprint:** Un período de tiempo definido en el desarrollo de un proyecto donde se trabaja en un conjunto específico de tareas.

#### <span id="page-9-0"></span>**Introducción**

Code Connect: Conectando Desarrolladores. Este proyecto surge de una necesidad apremiante en la comunidad de desarrolladores de software: la falta de un espacio virtual que fomente la colaboración, el intercambio de conocimientos y el aprendizaje continuo. Este proyecto es nuestra respuesta a este desafío, y busca la creación de una plataforma interactiva que reúna a profesionales y entusiastas de la programación, brindándoles un espacio donde conectarse, colaborar y avanzar en sus carreras.

El enfoque metodológico que guía este proyecto se basa en la arquitectura MERN (MongoDB, Express, React, Node.js), una elección estratégica que aporta versatilidad y eficacia en el desarrollo web contemporáneo. Nuestra estrategia de trabajo combina la agilidad del desarrollo de software con una sólida base de investigación documental, la revisión de casos de éxito, la retroalimentación de usuarios, el análisis de datos y una evaluación exhaustiva del impacto.

Es importante señalar que, como en cualquier proyecto, existen limitaciones. Restricciones de tiempo y recursos pueden influir en la profundidad y alcance de la plataforma. Además, la adopción y participación de usuarios, factores cruciales, están fuera de nuestro control y pueden incidir en el éxito de la comunidad en línea que anhelamos construir.

A lo largo de este documento, se explorarán en detalle los componentes esenciales de "Code Connect". Desde su justificación y objetivos hasta su marco teórico, pasando por la metodología empleada y los resultados obtenidos. Se aspira fervientemente a que esta plataforma se convierta en un activo de inmenso valor para la comunidad de desarrolladores de software, impulsando la colaboración, el aprendizaje continuo y el crecimiento profesional en un campo en constante evolución.

### <span id="page-10-0"></span>**1. Planteamiento del problema**

#### <span id="page-10-1"></span>**1.1 Descripción**

En el vasto paisaje del desarrollo de software, existe una paradoja palpable: si bien el mundo se está volviendo cada vez más digital, los desarrolladores se encuentran a menudo desconectados, dispersos en una multitud de plataformas y comunidades en línea. Esta desconexión es un obstáculo para el crecimiento profesional, la colaboración efectiva y el aprendizaje continuo en una industria que evoluciona a la velocidad de la luz.

Imagina a un desarrollador que enfrenta un problema complejo y busca una solución. En lugar de encontrar un espacio especializado donde puede interactuar con expertos afines, se topa con un laberinto de foros desorganizados, grupos de chat dispersos y recursos dispersos por la web. La falta de una plataforma centralizada limita sus oportunidades de crecimiento y colaboración.

En este contexto, "Code Connect: Conectando Desarrolladores" se establece como una respuesta audaz. No es solo una aplicación web; es un faro que ilumina el camino para una comunidad activa y colaborativa de desarrolladores. Su propósito es simple pero profundo: reunir a aquellos con un amor compartido por la codificación y proporcionarles un espacio donde puedan conectarse, compartir conocimientos y avanzar en sus carreras en un mundo digital en constante evolución.

# <span id="page-11-0"></span>**1.2 Formulación**

¿Cómo puede la aplicación web "Code Connect: Conectando Desarrolladores" abordar de manera efectiva la desconexión que enfrentan los desarrolladores en un mundo digital, facilitando la interacción, la colaboración y el aprendizaje continuo, ¿y promoviendo así un crecimiento profesional sólido y el desarrollo de comunidades activas en el campo del desarrollo de software?

### <span id="page-12-0"></span>**2. Justificación**

#### **¿Por qué?**

El proyecto de la aplicación web "Code Connect: Conectando Desarrolladores" se alza como una necesidad imperante en el universo tecnológico. En una era donde la información y el conocimiento fluyen a través de líneas de código, la creación de esta plataforma especializada es más que una mera conveniencia. Es una respuesta crucial a una serie de desafíos y una necesidad evidente:

Fomento de la Comunidad y Colaboración Social: En el plano social, "Code Connect" se establece como un núcleo de reunión para profesionales y entusiastas del desarrollo de software. Facilita conexiones, promueve interacciones y estimula la colaboración en proyectos. Esto no solo fortalece los lazos sociales, sino que también nutre la cooperación entre individuos con intereses afines.

Desarrollo Profesional: Desde una perspectiva profesional, esta plataforma brinda la oportunidad de presentar habilidades y proyectos. Este escaparate virtual puede aumentar las oportunidades de empleo, colaboración en proyectos y desarrollo de carreras en el campo del desarrollo de software.

Aprendizaje Continuo: A nivel teórico y educativo, "Code Connect" es una fuente inagotable de conocimientos. Proporciona contenido educativo, consejos, trucos y recursos relevantes para el desarrollo de software. Los desarrolladores pueden mantenerse actualizados con las últimas tendencias y prácticas en la industria.

Acceso a Recursos Técnicos: Desde una perspectiva tecnológica, la plataforma garantiza un acceso conveniente a soluciones técnicas y respuestas a preguntas relacionadas con lenguajes de programación y frameworks. Esto es esencial para el desarrollo de proyectos exitosos y la resolución de problemas técnicos.

### **¿Para qué?**

Este proyecto es una plataforma en línea, que ofrece múltiples oportunidades, en los siguientes niveles:

Socialmente: Al fomentar la colaboración y la formación de comunidades activas.

Profesionalmente: Al proporcionar un trampolín para el crecimiento y el reconocimiento en el campo del desarrollo de software.

Educativamente: Al nutrir el aprendizaje continuo y la adquisición de conocimientos.

Tecnológicamente: Al ofrecer un punto de acceso a recursos técnicos y soluciones en un mundo cada vez más digital.

La importancia de "Code Connect" trasciende la mera conveniencia; es una pieza fundamental en el rompecabezas del desarrollo de software en la era digital.

### <span id="page-14-0"></span>**3. Objetivos**

#### <span id="page-14-1"></span>**3.1 Objetivo general**

Crear la aplicación web "Code Connect: Conectando Desarrolladores" utilizando la arquitectura MERN, para establecer un espacio virtual global que fomente la colaboración y el aprendizaje continuo en la comunidad de desarrolladores de software.

### <span id="page-14-2"></span>**3.2 Objetivos específicos**

Identificar, a través de historias de usuario y entrevistas con programadores afines, las necesidades específicas que esta aplicación debe abordar para satisfacer las demandas de la comunidad de desarrolladores.

Diseñar una interfaz de usuario atractiva y funcional que permita la navegación intuitiva, la publicación de contenido y la participación en comunidades de desarrollo especializadas.

Configurar la infraestructura tecnológica necesaria basada en la arquitectura MERN para garantizar una integración efectiva y un rendimiento óptimo de la plataforma.

Desarrollar funcionalidades que permitan a los usuarios unirse y administrar grupos de desarrollo personalizados, centrados en lenguajes de programación y frameworks de su elección.

Implementar características de colaboración, incluyendo la publicación de contenido, planteo y respuesta a preguntas técnicas, y colaboración en proyectos, con el objetivo de fomentar la interacción y el fortalecimiento de la comunidad de desarrolladores en línea.

#### <span id="page-15-0"></span>**4. Marco teórico**

La ambición de este proyecto es trascender la mera creación de una plataforma tecnológica y, en su lugar, forjar un punto de encuentro dinámico y colaborativo. Aquí, los apasionados del desarrollo de software pueden converger, intercambiar conocimientos, resolver desafíos técnicos, nutrir su crecimiento profesional y potenciar su presencia en la siempre cambiante industria de la tecnología. La visión se centra en construir un ecosistema digital que trascienda la mera conectividad, brindando un espacio que fomente la innovación, la colaboración y el aprendizaje continuo, abriendo nuevas perspectivas para la comunidad global de desarrolladores de software.

Este enfoque se apoya en un sólido marco teórico que abarca una serie de subdivisiones esenciales:

#### <span id="page-15-1"></span>**4.1 Comunidad en Línea y Colaboración**

La investigación de Rheingold (1993) y Wenger (1998) sobre la formación de comunidades virtuales y la colaboración en línea es fundamental para comprender cómo las interacciones en línea pueden fomentar el aprendizaje y la resolución de problemas. Estos autores resaltan la relevancia de la construcción de relaciones en entornos digitales, lo que puede enriquecer la experiencia de los usuarios y promover un ambiente propicio para el intercambio de conocimientos.

### <span id="page-15-2"></span>**4.2 Desarrollo de Software y Comunidades de Desarrolladores**

Las contribuciones de autores como Raymond (2001) y O'Reilly (2004) son esenciales para entender la cultura del desarrollo de código abierto y la colaboración en proyectos de software. Raymond, en particular, destaca la importancia de la "mirada de muchos ojos" en la mejora de la calidad del software y en la solución de problemas de manera eficiente. O'Reilly, por su parte, resalta la relevancia de las comunidades de desarrolladores como motores de innovación en la industria tecnológica.

### <span id="page-15-3"></span>**4.3 Arquitectura MERN**

La arquitectura MERN (MongoDB, Express, React, Node.js) se ha convertido en un pilar en el desarrollo web moderno. MongoDB proporciona una base de datos flexible y escalable, Express simplifica la creación de servidores web, React permite la construcción de interfaces de usuario dinámicas y Node.js facilita la creación de aplicaciones web rápidas y eficientes. Esta elección arquitectónica se basa en la versatilidad y eficacia que brinda para el desarrollo de aplicaciones web interactivas y esencialmente marca el camino que sigue nuestro proyecto.

#### <span id="page-16-0"></span>**4.4 Aprendizaje en Línea y Recursos Educativos**

Las teorías de Siemens (2005) y Anderson (2008) sobre el aprendizaje en línea y la accesibilidad a recursos educativos en entornos digitales son cruciales. Siemens destaca la importancia de la conectividad en red y el aprendizaje colaborativo en un mundo digital. Anderson, por otro lado, enfatiza la flexibilidad y la disponibilidad de recursos educativos en línea, lo que se alinea con nuestra visión de proporcionar un entorno de aprendizaje continuo y enriquecedor para los desarrolladores de software en nuestra plataforma "Code Connect."

#### <span id="page-16-1"></span>**4.5 Plataformas y Comunidades en Línea Exitosas**

Es crucial analizar ejemplos de éxito como Stack Overflow, GitHub y Reddit, ya que destacan por sus prácticas efectivas en la facilitación de interacciones y el intercambio de conocimientos entre comunidades de desarrolladores.

En el caso de Stack Overflow, esta plataforma ha demostrado ser un recurso valioso para obtener respuestas a preguntas técnicas y resolver problemas de programación. La comunidad activa de usuarios contribuye con respuestas de alta calidad, lo que facilita el aprendizaje y la resolución de desafíos técnicos. Al comparar esto con nuestra propuesta en "Code Connect," buscamos emular la dinámica de colaboración y la capacidad de encontrar soluciones de manera eficiente.

GitHub, por otro lado, es conocido por su papel central en el desarrollo de código abierto. Ofrece herramientas para la colaboración en proyectos de software, el seguimiento de problemas y la gestión de versiones. En nuestra propuesta, buscamos brindar un espacio similar para que los desarrolladores puedan colaborar en proyectos, compartir código y avanzar en sus carreras.

Reddit, con sus numerosas comunidades centradas en la tecnología, es un ejemplo de cómo una plataforma puede albergar discusiones significativas y proporcionar una amplia gama de información. En "Code Connect," pretendemos ofrecer un entorno similar donde los usuarios puedan participar en discusiones relevantes y acceder a una variedad de recursos educativos.

En resumen, al observar estas plataformas exitosas, nos inspiramos en sus prácticas efectivas para construir un ecosistema dinámico, colaborativo y enriquecedor en "Code Connect," con el objetivo de proporcionar un espacio valioso para la comunidad global de desarrolladores de software.

# <span id="page-17-0"></span>**4.6 Marco Legal y Ético**

En el contexto colombiano, es relevante destacar la Ley 1581 de 2012, conocida como la Ley de Protección de Datos Personales. Esta legislación establece los principios, deberes y derechos para la protección de datos personales en el país. La Ley 1581 regula la recolección, almacenamiento, uso, circulación y tratamiento de datos personales y exige que las entidades que manejan información personal adopten medidas de seguridad adecuadas para proteger la privacidad de los individuos.

En "Code Connect," consideramos la aplicación de la Ley 1581 de 2012 como fundamental para garantizar la protección de los datos personales de nuestros usuarios. Nos comprometemos a cumplir con las obligaciones legales y éticas relacionadas con la privacidad y seguridad de la información, asegurando que los datos de nuestros usuarios estén debidamente resguardados y utilizados de manera responsable.

### <span id="page-18-1"></span><span id="page-18-0"></span>**5. Metodología**

### **5.1 Tipo de proyecto**

"Code Connect: Conectando Desarrolladores" no es un proyecto técnico convencional. Más bien, representa un viaje de innovación tecnológica que busca transformar el paisaje de la programación. Se clasifica como un proyecto de investigación aplicada, pero, en realidad, es un ambicioso experimento que combina destreza técnica, creatividad y una visión audaz.

# <span id="page-18-2"></span>**5.2 Método**

El método empleado en este proyecto se basa en la metodología SCRUM, que representa una planificación detallada de cómo llevar a cabo el proyecto de grado. A continuación, se describen las etapas clave de nuestro método en el contexto de SCRUM:

**Planificación y Priorización del Backlog:** En SCRUM, la planificación del proyecto comienza con la creación del Product Backlog, una lista de todas las características y tareas necesarias para el desarrollo de la plataforma "Code Connect." Estas se priorizan según su importancia y valor para los usuarios.

**Sprints y Entregables:** La ejecución del proyecto se organiza en Sprints, que son períodos de tiempo definidos en los que se trabajan en las tareas del Backlog. Al final de cada Sprint, se entregan incrementos de funcionalidad de la plataforma, lo que permite una revisión continua por parte de los stakeholders.

**Revisión y Retrospectiva del Sprint:** Al final de cada Sprint, se realiza una revisión para demostrar las funcionalidades desarrolladas. Luego, se lleva a cabo una retrospectiva para evaluar lo que funcionó y lo que debe mejorarse en el próximo Sprint.

**Iteraciones Continuas:** La metodología SCRUM impulsa la mejora continua a lo largo del proyecto. Las retroalimentaciones de los stakeholders se incorporan en cada Sprint, lo que permite la adaptación y la evolución de la plataforma en función de las necesidades cambiantes.

**Validación a través de Simulaciones y Pruebas:** Durante cada Sprint, se realizan simulaciones y pruebas para validar las funcionalidades desarrolladas. Esto garantiza que el producto cumpla con los requisitos y estándares de calidad.

Este enfoque de SCRUM nos proporciona un método integral y riguroso para abordar el proyecto de grado "Code Connect," asegurando que nuestras acciones estén respaldadas por un proceso ágil que se adapta y ajusta continuamente para lograr los objetivos planteados en colaboración con los stakeholders y la comunidad de desarrolladores.

### <span id="page-19-0"></span>**5.3 Instrumentos de recolección de información**

#### <span id="page-19-1"></span>**5.3.1 Fuentes primarias**

Para obtener información sobre "Comunidad en Línea y Colaboración," los autores Rheingold y Wenger proporcionan valiosos conocimientos sobre la formación de comunidades virtuales y la colaboración en línea. Los libros y artículos escritos por ellos serían fuentes primarias esenciales para comprender cómo las interacciones en línea pueden fomentar el aprendizaje y la resolución de problemas en entornos digitales.

En el ámbito del "Desarrollo de Software y Comunidades de Desarrolladores," las contribuciones de autores como Raymond y O'Reilly son fundamentales. El libro "The Cathedral and the Bazaar" de Raymond y otros escritos de O'Reilly ofrecen una visión valiosa de la cultura del desarrollo de código abierto y la colaboración en proyectos de software. Estos textos son ejemplos de fuentes primarias que destacan la importancia de las comunidades de desarrolladores en la industria tecnológica.

En cuanto al "Aprendizaje en Línea y Recursos Educativos," las teorías de Siemens y Anderson son cruciales. Siemens aborda la importancia de la conectividad en red y el aprendizaje colaborativo en un mundo digital, mientras que Anderson se enfoca en la flexibilidad y la disponibilidad de recursos educativos en línea. Los libros y artículos escritos por estos autores serían fuentes primarias útiles para comprender cómo se pueden aprovechar los recursos en línea para el aprendizaje continuo.

Para obtener información sobre estadísticas y sitios de colaboración de programadores, podría ser necesario consultar informes técnicos de investigación, patentes relevantes o incluso foros de programadores en línea donde se comparten datos y estadísticas relacionadas con la programación y el desarrollo de software. Estas fuentes también pueden considerarse como primarias, ya que proporcionan datos originales y auténticos en el campo de la programación y el desarrollo de software.

#### <span id="page-20-0"></span>**5.3.2 Fuentes secundarias**

Estas fuentes desempeñan un papel complementario al interpretar y analizar la información recopilada de las fuentes primarias. Incorporamos enciclopedias temáticas, antologías, directorios, así como libros y artículos que ofrecen una perspectiva más amplia y contextualizada de otros trabajos e investigaciones. Esto nos permite profundizar en el conocimiento existente y aprovechar la experiencia de expertos en el campo.

# <span id="page-21-0"></span>**6. Resultados**

Los resultados de nuestro proyecto representan los logros concretos que hemos obtenido para cumplir con los objetivos previamente establecidos. Estos resultados son productos tangibles que reflejan especificaciones detalladas y aspectos técnicos de la solución que hemos desarrollado. A continuación, detallaremos estos resultados de manera verificable:

### <span id="page-21-1"></span>**6.1 Historias de usuario.**

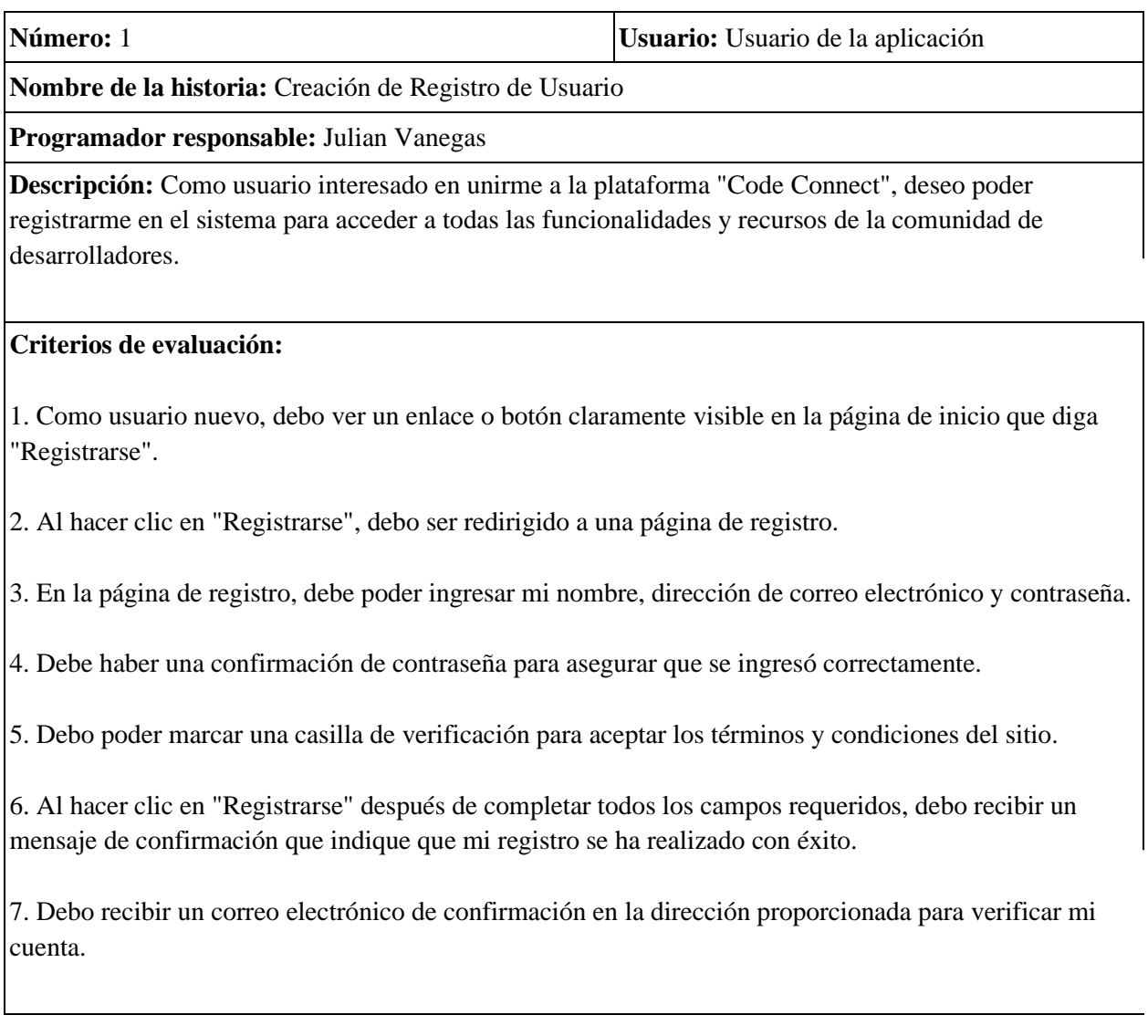

# **Backlog:**

# **Sprint 1 - Configuración Inicial del Registro:**

- Crear la página de registro que incluya los campos de nombre, dirección de correo electrónico, contraseña y confirmación de contraseña.

- Agregar una casilla de verificación para aceptar los términos y condiciones del sitio.

- Establecer la lógica para validar que se completen todos los campos requeridos y que las contraseñas coincidan.

- Implementar una respuesta visual cuando los campos no se completen correctamente.

# **Sprint 2 - Gestión de Registro y Almacenamiento de Datos:**

- Configurar la base de datos para almacenar la información de registro de usuarios.

- Desarrollar la lógica para registrar nuevos usuarios en la base de datos cuando se complete el formulario de registro.

- Generar un mensaje de confirmación de registro exitoso y enviar un correo electrónico de verificación.

# **Sprint 3 - Pruebas y Ajustes Finales:**

- Realizar pruebas exhaustivas del proceso de registro.

- Corregir y ajustar cualquier problema identificado durante las pruebas.

- Asegurarse de que la confirmación de correo electrónico funcione correctamente.

- Realizar pruebas de carga para garantizar la escalabilidad del sistema.

# **Sprint 4 - Integración de Registro con la Plataforma:**

- Agregar enlaces o botones de "Registrarse" en las páginas relevantes de la plataforma.

- Asegurar que los usuarios registrados puedan acceder a las funcionalidades completas de la plataforma.

- Realizar pruebas de integración para garantizar la compatibilidad con otros componentes de la plataforma.

<span id="page-22-0"></span>*Tabla 1. Creación de Registro de Usuario*

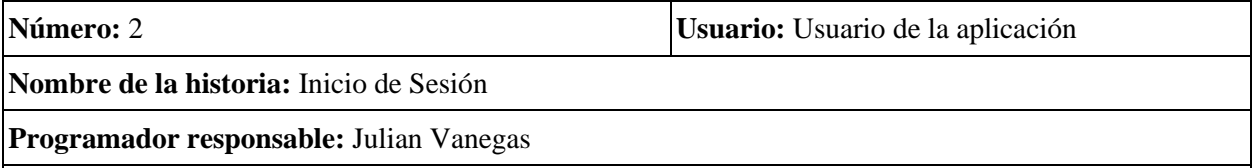

**Descripción:** Como usuario registrado en la plataforma "Code Connect", deseo poder iniciar sesión en mi cuenta para acceder a mis configuraciones personalizadas, contribuir a la comunidad y utilizar todas las funcionalidades de la plataforma.

# **Criterios de evaluación:**

1. Como usuario registrado, debo ver un enlace o botón claramente visible en la página de inicio que diga "Iniciar Sesión".

2. Al hacer clic en "Iniciar Sesión", debo ser redirigido a una página de inicio de sesión.

3. En la página de inicio de sesión, debe poder ingresar mi dirección de correo electrónico y contraseña.

4. Debo poder marcar una casilla de verificación para recordar mi sesión y evitar tener que iniciar sesión nuevamente en futuras visitas.

5. Al hacer clic en "Iniciar Sesión" después de ingresar la información de inicio de sesión, debo recibir acceso a mi cuenta y ser redirigido al panel principal de la plataforma.

# **Backlog:**

### **Sprint 1 - Configuración de la Página de Inicio de Sesión:**

- Crear la página de inicio de sesión que incluye campos para la dirección de correo electrónico y la contraseña.

- Agregar una casilla de verificación para recordar la sesión.

- Establecer la lógica para validar las credenciales de inicio de sesión.

# **Sprint 2 - Gestión de Inicio de Sesión y Sesiones de Usuario:**

- Desarrollar la lógica para autenticar a los usuarios y permitirles el acceso a sus cuentas.

- Configurar las sesiones de usuario para mantener a los usuarios autenticados durante su visita.

- Implementar una respuesta visual para indicar el estado del inicio de sesión (éxito o fallo).

### **Sprint 3 - Pruebas y Ajustes Finales:**

- Realizar pruebas exhaustivas del proceso de inicio de sesión.

- Corregir y ajustar cualquier problema identificado durante las pruebas.

- Asegurarse de que la función de "recordar sesión" funcione correctamente.

### **Sprint 4 - Integración del Inicio de Sesión con la Plataforma:**

- Asegurar que los usuarios autenticados puedan acceder a todas las funcionalidades de la plataforma. - Realizar pruebas de integración para garantizar la compatibilidad con otros componentes de la plataforma.

- Esta historia de usuario y el backlog de sprints abordan la implementación del inicio de sesión en la plataforma "Code Connect," asegurando que los usuarios registrados puedan acceder a sus cuentas de manera segura y cómoda. Se realiza un enfoque detallado para garantizar la validación de las credenciales y la experiencia del usuario.

<span id="page-24-0"></span>*Tabla 2. Inicio de Sesión*

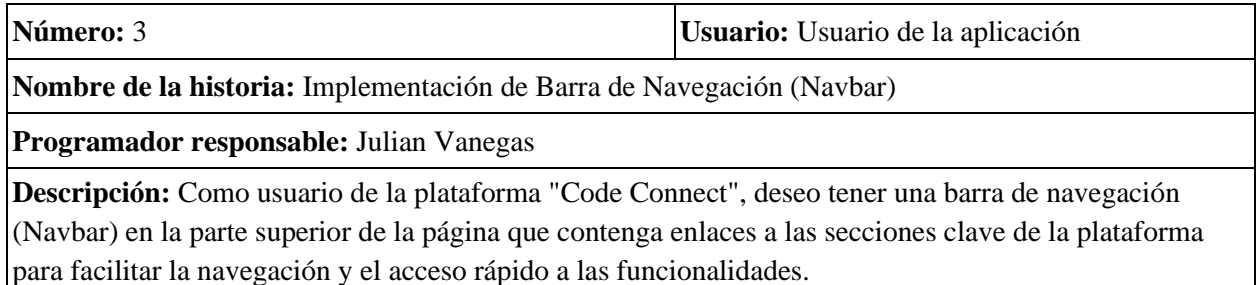

# **Criterios de evaluación:**

1. La barra de navegación (Navbar) debe estar ubicada en la parte superior de todas las páginas de la plataforma.

2. Debe haber enlaces a las siguientes secciones: "Inicio" (Home), "Grupos," "Perfil," "Configuración," "Cerrar Sesión" y "Notificaciones."

3. Al hacer clic en "Inicio," el usuario debe ser redirigido a la página principal de la plataforma.

4. Al hacer clic en "Grupos," el usuario debe ser redirigido a la sección de grupos de la plataforma.

5. Al hacer clic en "Perfil," el usuario debe ser redirigido a su perfil personal.

6. Al hacer clic en "Configuración," el usuario debe ser redirigido a la página de configuración de la cuenta.

7. Al hacer clic en "Notificaciones," el usuario debe acceder a la sección de notificaciones para ver las actualizaciones relevantes.

8. Al hacer clic en "Cerrar Sesión," el usuario debe cerrar la sesión y ser redirigido a la página de inicio de sesión.

# **Backlog:**

# **Sprint 1 - Diseño y Estructura de la Barra de Navegación:**

- Crear la estructura de la barra de navegación (Navbar) en la parte superior de todas las páginas. - Agregar los enlaces para "Inicio," "Grupos", "Perfil," "Configuración," "Cerrar Sesión" y "Notificaciones."

- Asegurarse de que la barra de navegación sea visualmente atractiva y se adapte a todos los tamaños de pantalla.

# **Sprint 2 - Implementación de Funcionalidad de los Enlaces:**

- Configurar la funcionalidad de los enlaces para redirigir a las páginas correspondientes.

- Asegurarse de que al hacer clic en "Cerrar Sesión," la sesión del usuario se cierre de manera segura.

# **Sprint 3 - Pruebas y Ajustes Finales:**

- Realizar pruebas exhaustivas de la barra de navegación para garantizar que todos los enlaces funcionen correctamente.

- Corregir y ajustar cualquier problema identificado durante las pruebas.

- Asegurarse de que la barra de navegación sea responsiva y funcione adecuadamente en dispositivos móviles.

# **Sprint 4 - Mejoras y Optimizaciones:**

- Recopilar retroalimentación de los usuarios y realizar mejoras basadas en sus comentarios.

- Optimizar el rendimiento y la velocidad de la barra de navegación.

- Asegurarse de que la barra de navegación cumpla con los estándares de accesibilidad web.

<span id="page-26-0"></span>*Tabla 3. Implementación de Barra de Navegación*

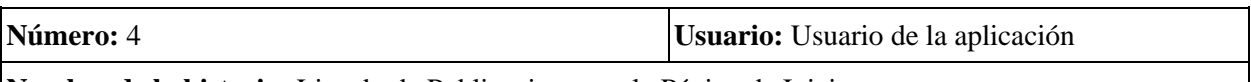

**Nombre de la historia:** Listado de Publicaciones en la Página de Inicio

**Programador responsable:** Julian Vanegas

**Descripción:** Como usuario de "Code Connect", deseo ver un listado de las publicaciones realizadas en los grupos a los que pertenezco en la página de inicio, con el fin de mantenerse actualizado sobre las discusiones y contenidos relevantes en mi comunidad de desarrolladores.

### **Criterios de evaluación:**

1. En la página de inicio, debo ver un listado de las publicaciones más recientes de los grupos a los que pertenezco.

2. Cada publicación debe incluir el nombre del autor, la fecha de publicación y el contenido completo.

3. Debo tener la capacidad de hacer clic en una publicación para ver más detalles, incluyendo comentarios y respuestas.

4. Las publicaciones deben aparecer en orden cronológico inverso, mostrando las más recientes en la parte superior.

5. Debe haber una opción para cargar más publicaciones a medida que se desplaza hacia abajo en la lista.

**Backlog:**

# **Sprint 1 - Diseño de la Página de Inicio:**

- Diseñar la página de inicio que incluye una sección dedicada al listado de publicaciones.

- Configurar la estructura de la página para mostrar las publicaciones en un diseño de tarjetas.

### **Sprint 2 - Integración de Grupos y Publicaciones:**

- Conectar la página de inicio con la base de datos de grupos y publicaciones.

- Implementar la lógica para recuperar y mostrar las publicaciones de los grupos a los que pertenece el usuario en la página de inicio.

# **Sprint 3 - Diseño y Funcionalidad de las Tarjetas de Publicación:**

- Diseñar el aspecto de las tarjetas de publicación, que incluyen el nombre del autor, fecha y contenido. - Implementar la lógica para mostrar las publicaciones en orden cronológico inverso, con las más recientes en la parte superior.

### **Sprint 4 - Detalles de la Publicación:**

- Agregar la funcionalidad para que los usuarios puedan hacer clic en una publicación y ver más detalles.

- Mostrar comentarios y respuestas a la publicación seleccionada.

- Implementar la opción de cargar más publicaciones a medida que el usuario se desplaza hacia abajo en la lista.

<span id="page-28-0"></span>*Tabla 4. Listado de Publicaciones en la Página de Inicio*

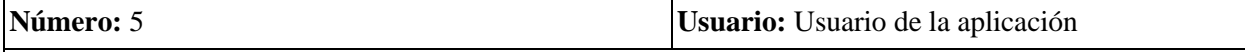

**Nombre de la historia:** Menú de Grupos

**Programador responsable:** Julian Vanegas

Descripción: Como usuario de "Code Connect", deseo tener acceso a un menú de grupos que lista todos los grupos disponibles en la plataforma. En este menú, quiero ver tanto los grupos a los que ya pertenezco como los que están disponibles para unirme. Además, quiero tener la capacidad de unirse a grupos a los que aún no pertenezco y de acceder a los grupos existentes para ver nuevas publicaciones y discusiones.

# **Criterios de evaluación:**

1. En el menú de grupos, debo ver una lista de todos los grupos disponibles en "Code Connect."

2. Los grupos a los que ya pertenezco deben estar claramente identificados y mostrar el nombre del grupo, una breve descripción y la opción de "Ver Grupo" para acceder a las publicaciones y discusiones.

3. Los grupos a los que no pertenezco deben mostrar el nombre del grupo, una breve descripción y la opción de "Unirse" para solicitar membresía.

4. Debo tener la capacidad de salir de un grupo al que pertenezco, lo que eliminará mis publicaciones y comentarios en este grupo.

5. Se debe proporcionar una confirmación antes de unirse o salir de un grupo.

# **Backlog:**

Sprint 1 - Diseño del Menú de Grupos:

- Diseñar la página del menú de grupos que incluirá todos los grupos disponibles en la plataforma.

- Configurar la estructura para mostrar grupos a los que pertenezco y grupos a los que no pertenezco.

# **Sprint 2 - Listado de Grupos y Opciones de Pertenencia:**

- Conectar la página del menú de grupos con la base de datos para listar todos los grupos disponibles.

- Implementar la lógica para mostrar grupos a los que pertenezco y grupos a los que no pertenezco.

- Agregar las opciones de "Unirse," "Ver Grupo" y "Salir" para cada grupo, según corresponda.

# **Sprint 3 - Gestión de Membresía:**

- Implementar la lógica para unirse a un grupo, lo que incluye una solicitud y la aprobación por parte del administrador del grupo.

- Agregar la funcionalidad para salir de un grupo y confirmar esta acción.

# **Sprint 4 - Pruebas y Ajustes Finales:**

- Realizar pruebas exhaustivas del menú de grupos y sus opciones de pertenencia.

- Corregir y ajustar cualquier problema identificado durante las pruebas.

- Asegurarse de que las confirmaciones de unión y salida de grupos funcionen correctamente.

<span id="page-29-0"></span>*Tabla 5. Menú de Grupos*

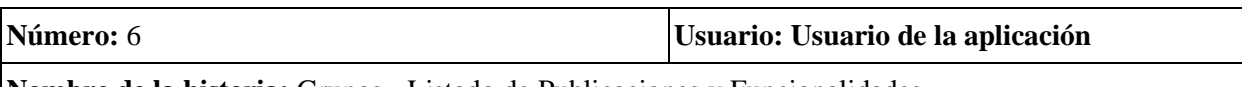

**Nombre de la historia:** Grupos - Listado de Publicaciones y Funcionalidades

**Programador responsable:** Julian Vanegas

**Descripción:** Como miembro de un grupo en "Code Connect", deseo tener acceso a un menú específico de mi grupo que me permita ver todas las publicaciones realizadas en ese grupo. Además, quiero tener la capacidad de publicar mis propios contenidos en el grupo, dar "Me gusta" a las publicaciones de otros miembros y comentar en las publicaciones para participar en discusiones.

# **Criterios de evaluación:**

1. En el menú de grupos, cuando selecciono un grupo específico, debo ver un listado de todas las publicaciones realizadas en ese grupo.

2. Cada publicación debe incluir el nombre del autor, la fecha de publicación y el contenido completo.

3. Debo tener la capacidad de dar "Me gusta" a las publicaciones de otros miembros del grupo.

4. Debo poder comentar en las publicaciones para participar en discusiones.

5. Debo tener la opción de publicar mis propios contenidos en el grupo.

# **Backlog:**

# **Sprint 1 - Diseño de la Página de Grupo:**

- Diseñar la página del grupo que incluirá un listado de publicaciones específicas para ese grupo. - Configurar la estructura para mostrar las publicaciones, incluyendo el nombre del autor, fecha y contenido.

# **Sprint 2 - Funcionalidades de Interacción:**

- Agregar la capacidad de dar "Me gusta" a las publicaciones de otros miembros del grupo.

- Implementar la funcionalidad de comentar en las publicaciones y participar en discusiones.

- Configurar la opción de publicar nuevas publicaciones en el grupo.

# **Sprint 3 - Pruebas y Ajustes Finales:**

- Realizar pruebas exhaustivas de la página del grupo y sus funcionalidades.

- Corregir y ajustar cualquier problema identificado durante las pruebas.
- Asegurarse de que las interacciones, como dar "Me gusta" y comentar, funcionen correctamente.

<span id="page-30-0"></span>*Tabla 6. Grupos - Listado de Publicaciones y Funcionalidades*

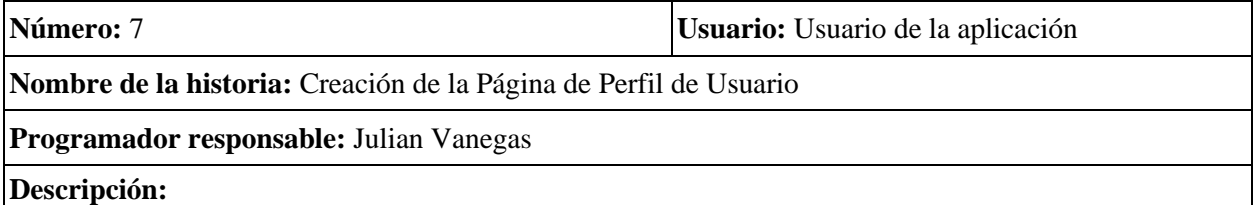

Como usuario de la plataforma "Code Connect", deseo tener una página de perfil de usuario donde pueda gestionar mi información personal, ver mis publicaciones, cambiar mi foto de perfil y banner, y proporcionar una descripción personal.

# **Criterios de evaluación:**

1. Debe existir una página de perfil de usuario que sea accesible a través del enlace "Profile" en la barra de navegación.

2. En la página de perfil, el usuario debe ver su nombre de usuario, foto de perfil actual, banner actual y una breve descripción personal si se ha proporcionado.

3. El usuario debe tener la capacidad de editar su foto de perfil y banner.

4. Debe haber una sección que muestre las publicaciones del usuario, con información detallada sobre cada publicación, incluyendo texto, imágenes y fecha de publicación.

5. El usuario debe poder editar su descripción personal en la página de perfil.

6. Deben existir botones o enlaces para editar la foto de perfil, el banner y la descripción personal.

7. Los cambios realizados en la página de perfil deben reflejarse en tiempo real en la plataforma.

# **Backlog:**

### **Sprint 1 - Diseño y Estructura de la Página de Perfil:**

- Crear la estructura de la página de perfil de usuario.

- Mostrar el nombre de usuario, foto de perfil, banner actual y descripción personal si existe.
- Asegurarse de que la página de perfil sea visualmente atractiva y responsiva.

### **Sprint 2 - Implementación de la Edición de Foto de Perfil y Banner:**

- Configurar la funcionalidad para que el usuario pueda editar su foto de perfil y banner.
- Asegurarse de que los cambios realizados en la foto de perfil y el banner se reflejan en tiempo real.

# **Sprint 3 - Implementación de la Edición de la Descripción Personal:**

- Agregar la capacidad para que el usuario edite su descripción personal.
- Garantizar que los cambios en la descripción personal se guarden de manera adecuada.

### **Sprint 4 - Mostrar Publicaciones en el Perfil:**

- Configurar la sección de publicaciones en la página de perfil.

- Mostrar información detallada sobre cada publicación, incluyendo texto, imágenes y fecha de publicación.

- Asegurarse de que las publicaciones se carguen de manera eficiente.

### **Sprint 5 - Pruebas y Ajustes Finales:**

- Realizar pruebas exhaustivas de la página de perfil de usuario para garantizar que todas las funcionalidades funcionen correctamente.

- Corregir y ajustar cualquier problema identificado durante las pruebas.

- Asegurarse de que la página de perfil cumpla con los estándares de accesibilidad web.

<span id="page-32-0"></span>*Tabla 7. Creación de la Página de Perfil de Usuario*

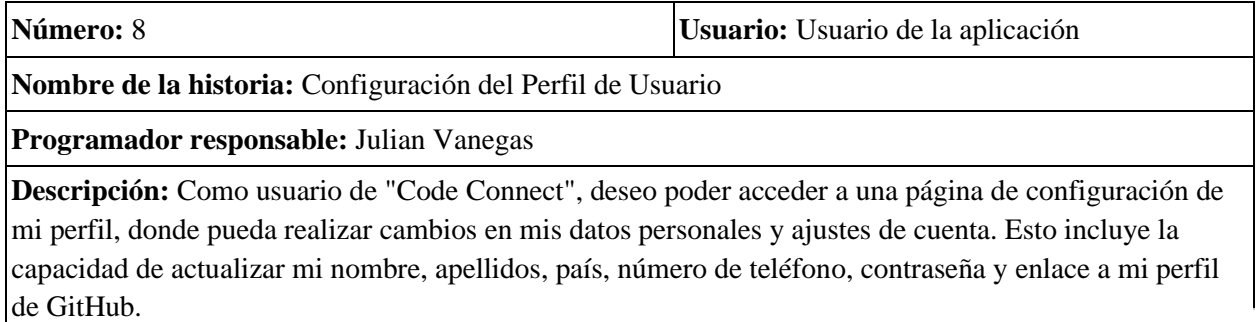

# **Criterios de evaluación:**

1. Debo tener acceso a una página de configuración de perfil desde la plataforma.

2. Debo poder actualizar mi nombre y apellidos en la página de configuración.

3. Debo poder seleccionar mi país de una lista desplegable.

4. Debo tener la capacidad de cambiar mi número de teléfono, si es aplicable.

- 5. Debo poder cambiar mi contraseña actual por una nueva.
- 6. Debo poder ingresar un enlace a mi perfil de GitHub para mostrarlo en mi perfil de usuario.

# **Backlog:**

# **Sprint 1 - Diseño de la Página de Configuración:**

- Diseñar la página de configuración de perfil que incluirá campos para actualizar el nombre, apellidos, país, número de teléfono, contraseña y enlace a GitHub.

# **Sprint 2 - Implementación de Campos de Actualización:**

- Configurar la lógica para permitir la actualización del nombre, apellidos, país y número de teléfono en la página de configuración.

- Implementar la opción de cambio de contraseña, incluyendo la validación de la contraseña actual.

# **Sprint 3 - Integración de Enlace a GitHub:**

- Agregar la funcionalidad para ingresar y guardar el enlace al perfil de GitHub en la página de configuración.

- Asegurar que los enlaces a los perfiles de GitHub se muestren correctamente en los perfiles de usuario.

# **Sprint 4 - Pruebas y Ajustes Finales:**

- Realizar pruebas exhaustivas de la página de configuración de perfil y sus campos de actualización.

- Corregir y ajustar cualquier problema identificado durante las pruebas.

- Asegurarse de que las actualizaciones de datos se almacenen correctamente en la base de datos del usuario.

<span id="page-34-0"></span>*Tabla 8. Configuración del Perfil de Usuario*

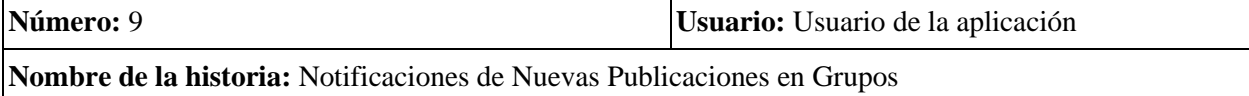

**Programador responsable:** Julian Vanegas

**Descripción:** Como usuario de "Code Connect", deseo recibir notificaciones cada vez que se realice una nueva publicación en los grupos a los que pertenezco. Esto me permitirá mantenerse al tanto de las discusiones y contenidos relevantes en mi comunidad de desarrolladores, sin necesidad de revisar constantemente los grupos.

# **Criterios de evaluación:**

1. Debo tener la capacidad de activar o desactivar las notificaciones de nuevas publicaciones en los grupos a los que pertenezco.

2. Cuando las notificaciones estén habilitadas, debo recibir una notificación en la plataforma cada vez que se realice una nueva publicación en un grupo al que pertenezco.

3. Las notificaciones deben incluir información básica sobre la nueva publicación, como el nombre del autor y un fragmento del contenido.

# **Backlog:**

# **Sprint 1 - Diseño de Opciones de Notificación:**

- Diseñar la página de opciones de notificación que incluirá la capacidad de activar o desactivar las notificaciones de nuevas publicaciones en grupos.

### **Sprint 2 - Configuración de Notificaciones:**

- Configurar la lógica para permitir a los usuarios activar o desactivar las notificaciones en la página de opciones de notificación.

- Implementar el sistema de notificaciones para detectar nuevas publicaciones en grupos y enviar notificaciones a los usuarios con notificaciones habilitadas.

### **Sprint 3 - Diseño de Notificaciones:**

- Diseñar el formato de las notificaciones que se mostrarán en la plataforma.

- Asegurarse de que las notificaciones incluyan información relevante sobre la nueva publicación.

### **Sprint 4 - Pruebas y Ajustes Finales:**

- Realizar pruebas exhaustivas del sistema de notificaciones y las opciones de configuración.

- Corregir y ajustar cualquier problema identificado durante las pruebas.

- Asegurarse de que las notificaciones funcionen correctamente y se entreguen de manera oportuna.

<span id="page-35-0"></span>*Tabla 9. Notificaciones de Nuevas Publicaciones en Grupos*

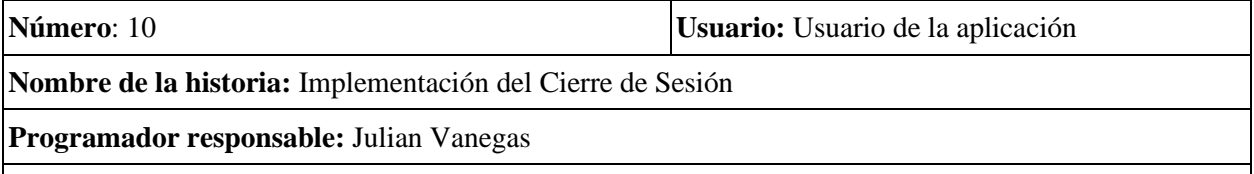

### **Descripción:**

Como usuario registrado en la plataforma "Code Connect", deseo tener la capacidad de cerrar mi sesión de manera segura cuando haya terminado de usar la plataforma para garantizar la privacidad y la seguridad de mi cuenta.

# **Criterios de evaluación:**

1. Debe existir una opción de "Cerrar Sesión" en la barra de navegación (Navbar) de todas las páginas de la plataforma.

2. Al hacer clic en "Cerrar Sesión," el usuario debe ser redirigido a una página de confirmación de cierre de sesión.

3. En la página de confirmación, debe haber un botón o enlace para confirmar el cierre de sesión.

4. Después de confirmar el cierre de sesión, el usuario debe ser redirigido a la página de inicio de sesión.

5. Al cerrar la sesión, el usuario no debe poder acceder a ninguna sección de la plataforma sin volver a iniciar sesión.

**Backlog de Sprints: Cierre de Sesión**

# **Sprint 1 - Implementación de la Opción "Cerrar Sesión" en la Barra de Navegación:**

Agregar la opción "Cerrar Sesión" en la barra de navegación (Navbar) de todas las páginas de la plataforma.

Asegurarse de que la opción sea visualmente clara y fácil de usar.

# **Sprint 2 - Creación de la Página de Confirmación de Cierre de Sesión:**

Crear una página de confirmación de cierre de sesión que indique al usuario que se está cerrando la sesión de manera segura.

Agregar un botón o enlace de "Confirmar Cierre de Sesión" en la página de confirmación.

# **Sprint 3 - Implementación del Cierre de Sesión Seguro:**

Configurar la funcionalidad para cerrar la sesión de manera segura al hacer clic en "Confirmar Cierre de Sesión."

Redirigir al usuario a la página de inicio de sesión después de cerrar la sesión.

Asegurarse de que el usuario no pueda acceder a ninguna sección de la plataforma sin volver a iniciar sesión.

# **Sprint 4 - Pruebas y Ajustes Finales:**

Realizar pruebas exhaustivas del proceso de cierre de sesión.

Corregir y ajustar cualquier problema identificado durante las pruebas.

Asegurarse de que el cierre de sesión funcione de manera segura y rápida.

<span id="page-37-0"></span>*Tabla 10. Implementación del Cierre de Sesión*

# <span id="page-38-0"></span>**6.1.1 Diagrama de procesos**

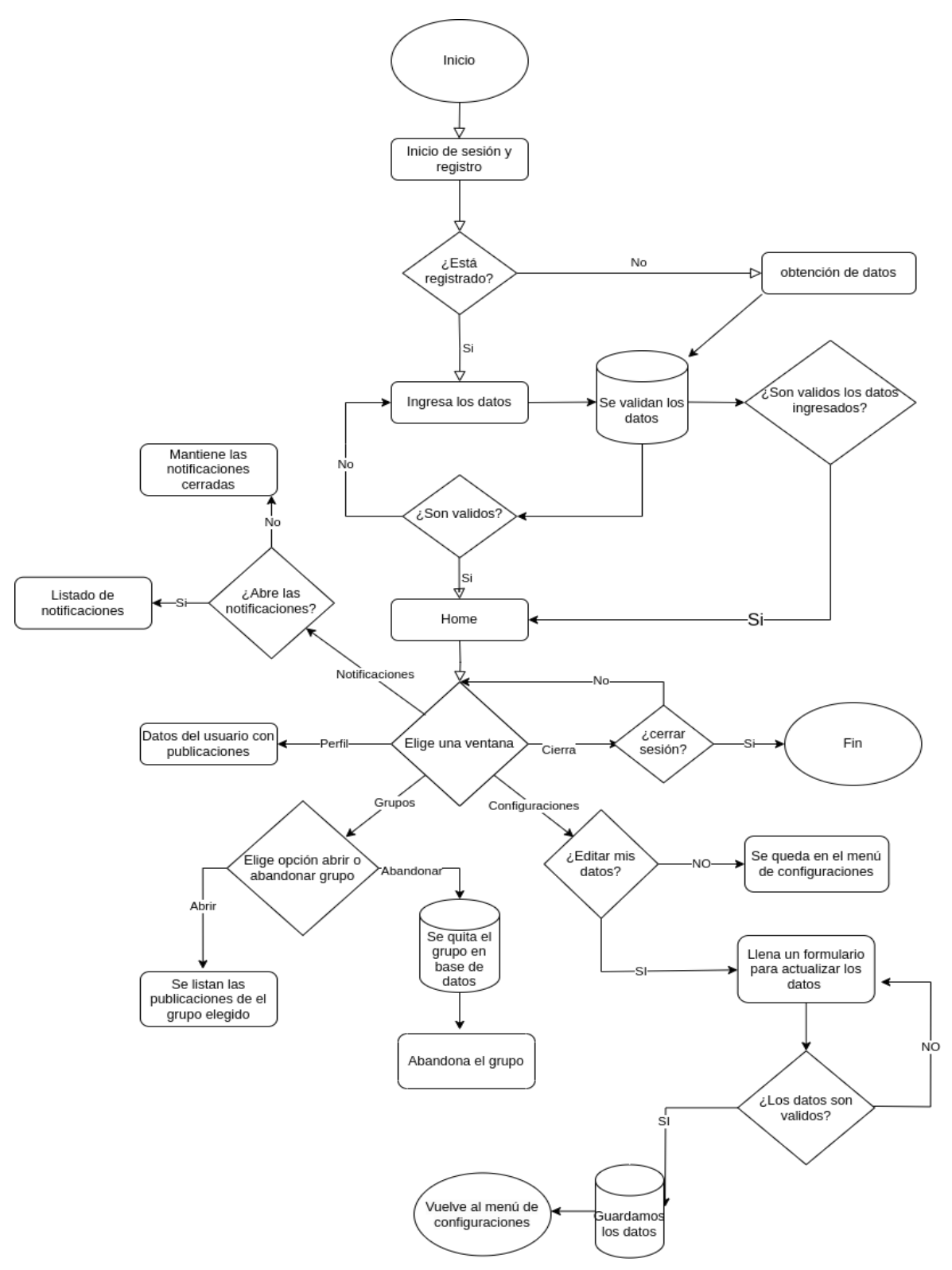

<span id="page-38-1"></span>*Figura 1. Diagrama de procesos*

# <span id="page-39-0"></span>**6.2 Diseño**

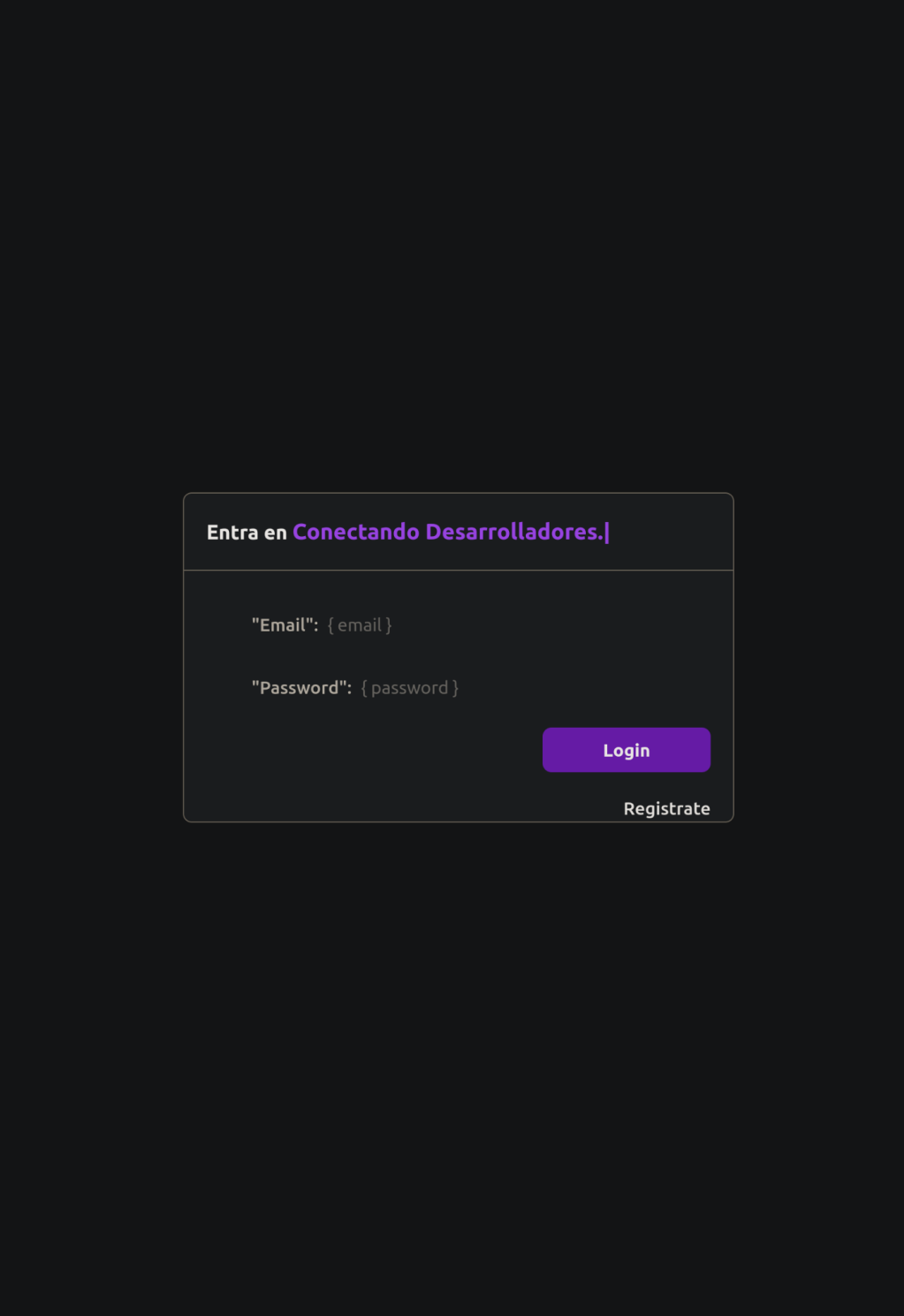

<span id="page-39-1"></span>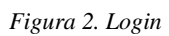

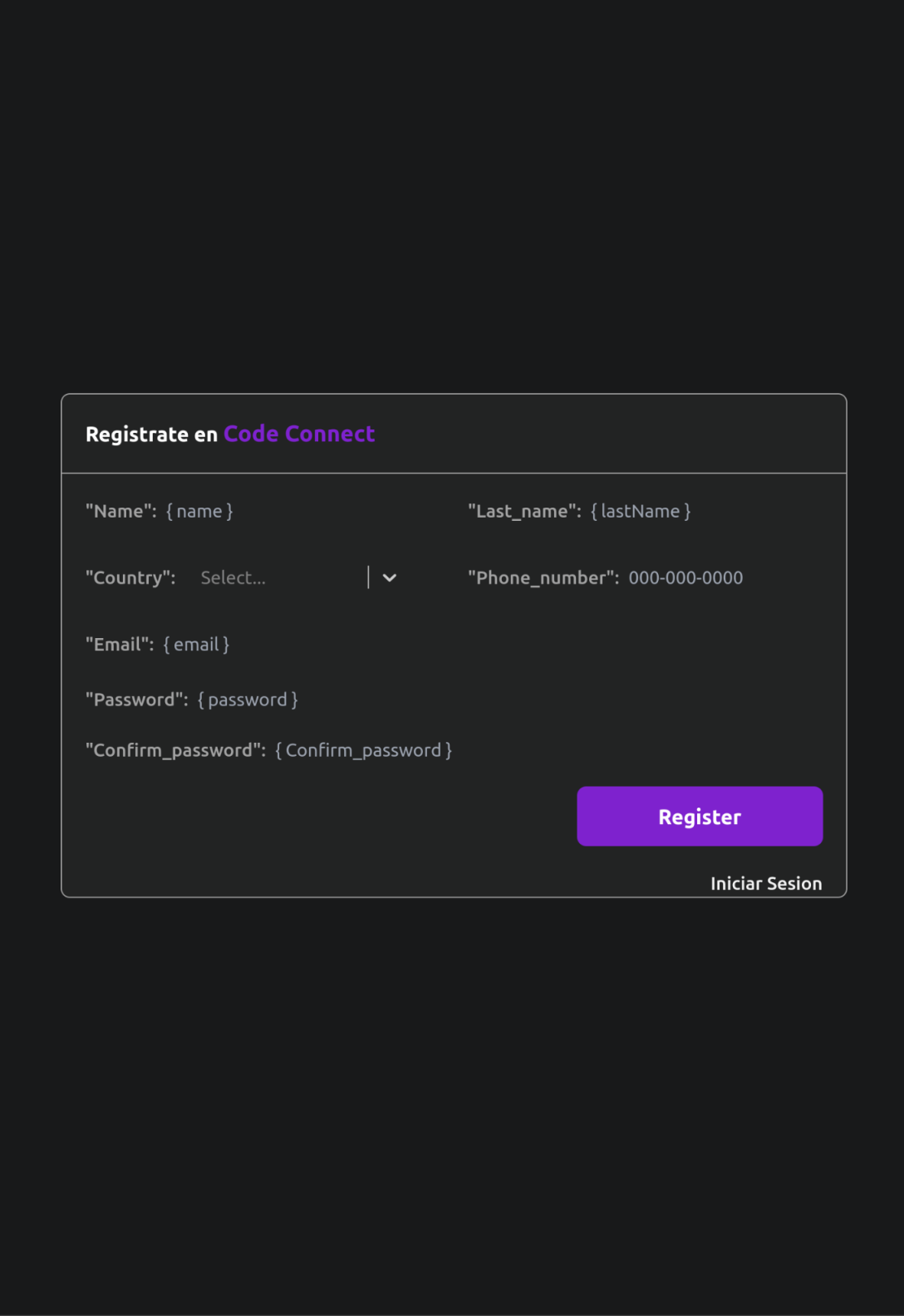

<span id="page-40-0"></span>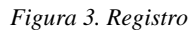

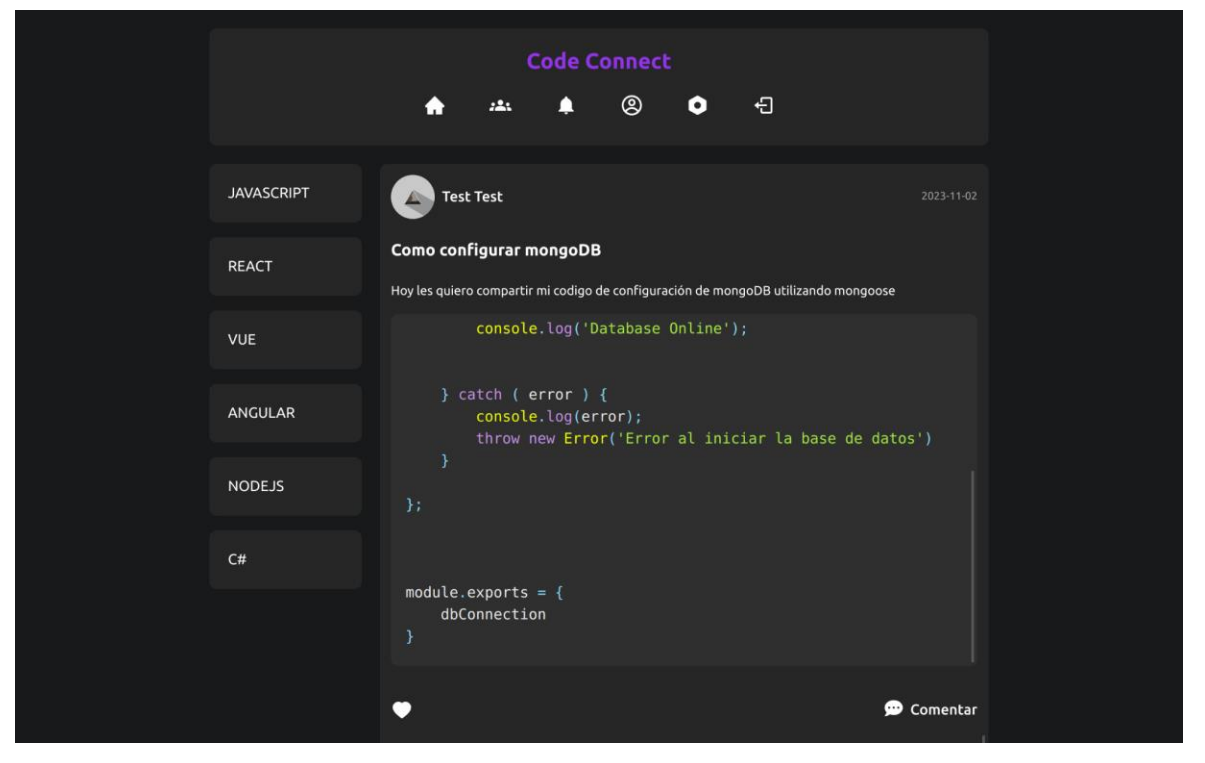

*Figura 4. Home*

<span id="page-41-0"></span>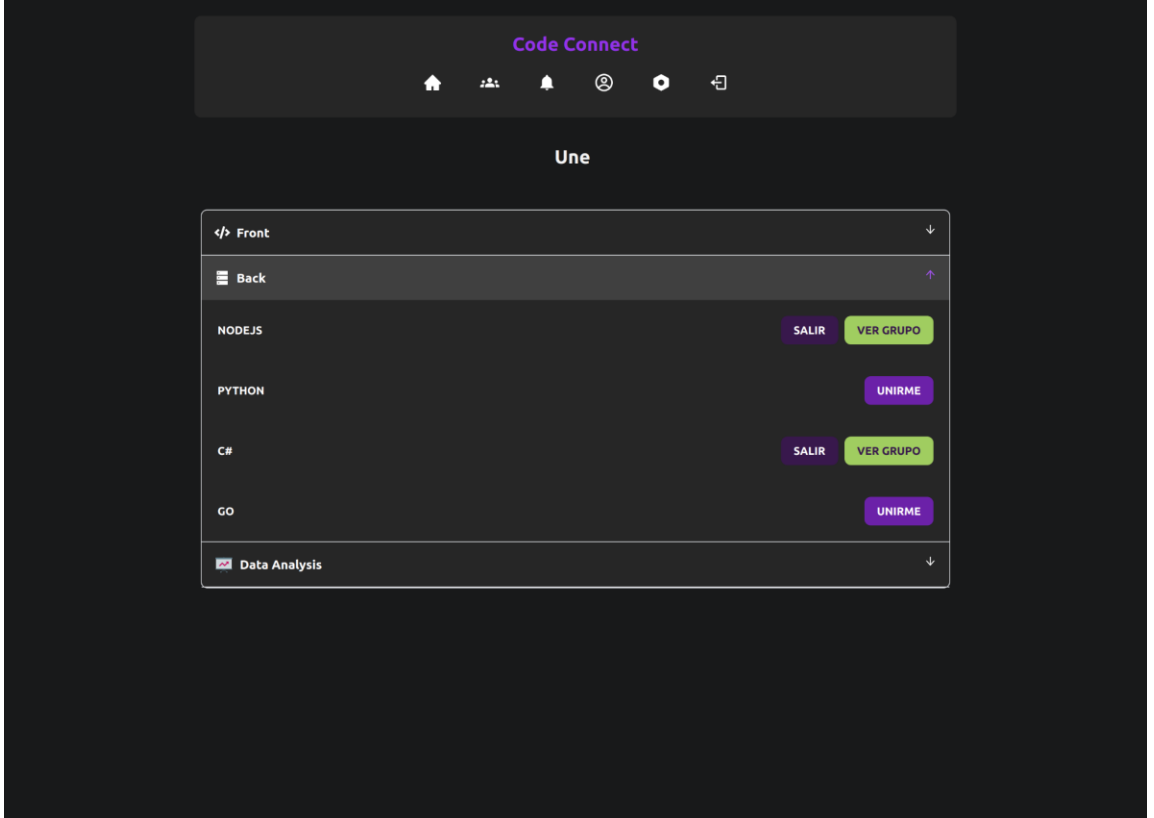

<span id="page-41-1"></span>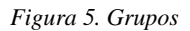

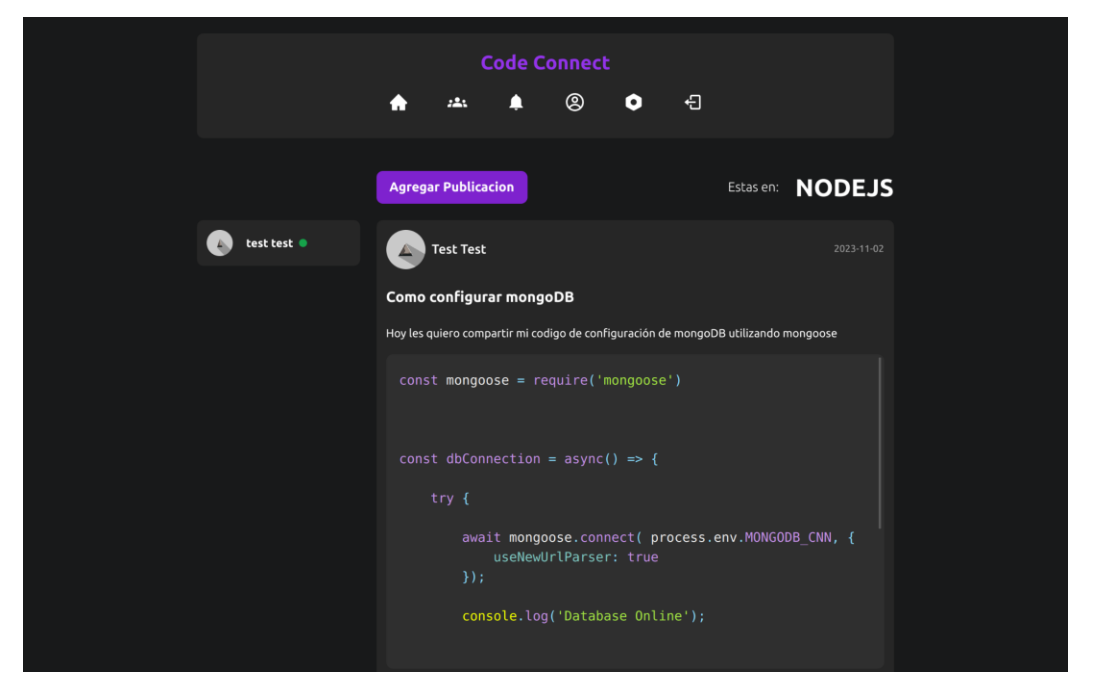

*Figura 6. Contenido del grupo*

<span id="page-42-0"></span>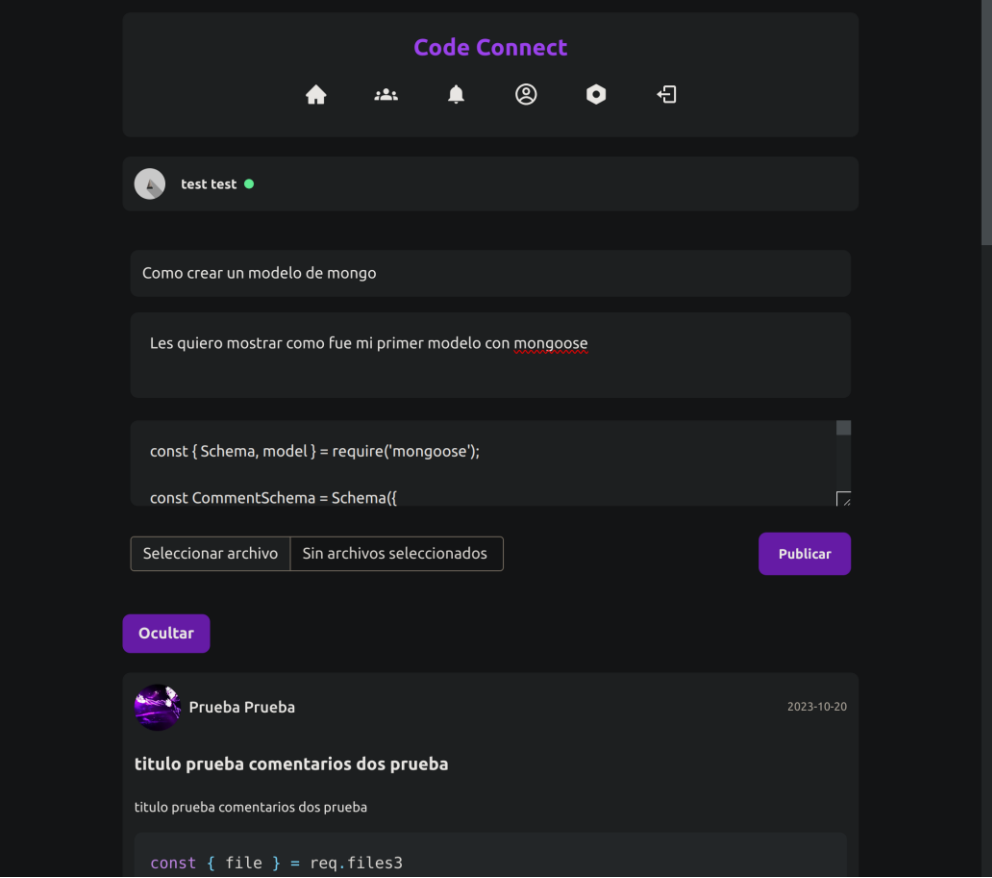

<span id="page-42-1"></span>*Figura 7. Publicar en un grupo*

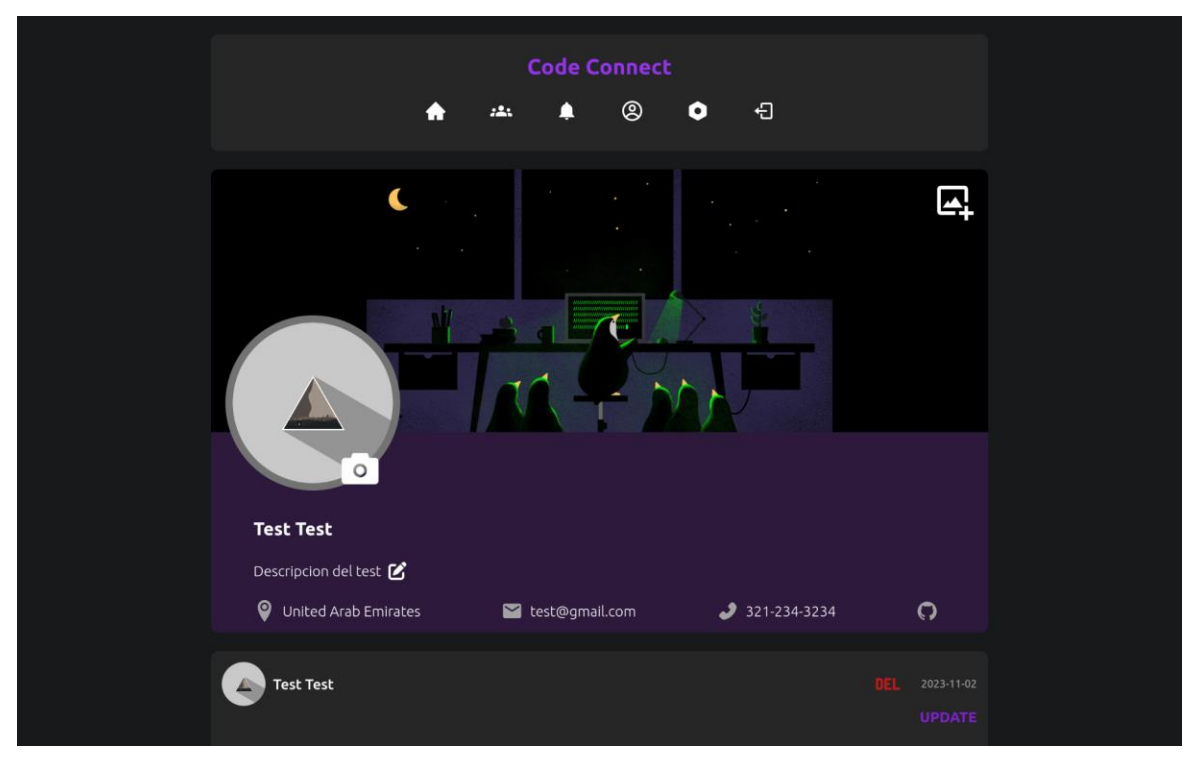

*Figura 8. Perfil*

<span id="page-43-1"></span><span id="page-43-0"></span>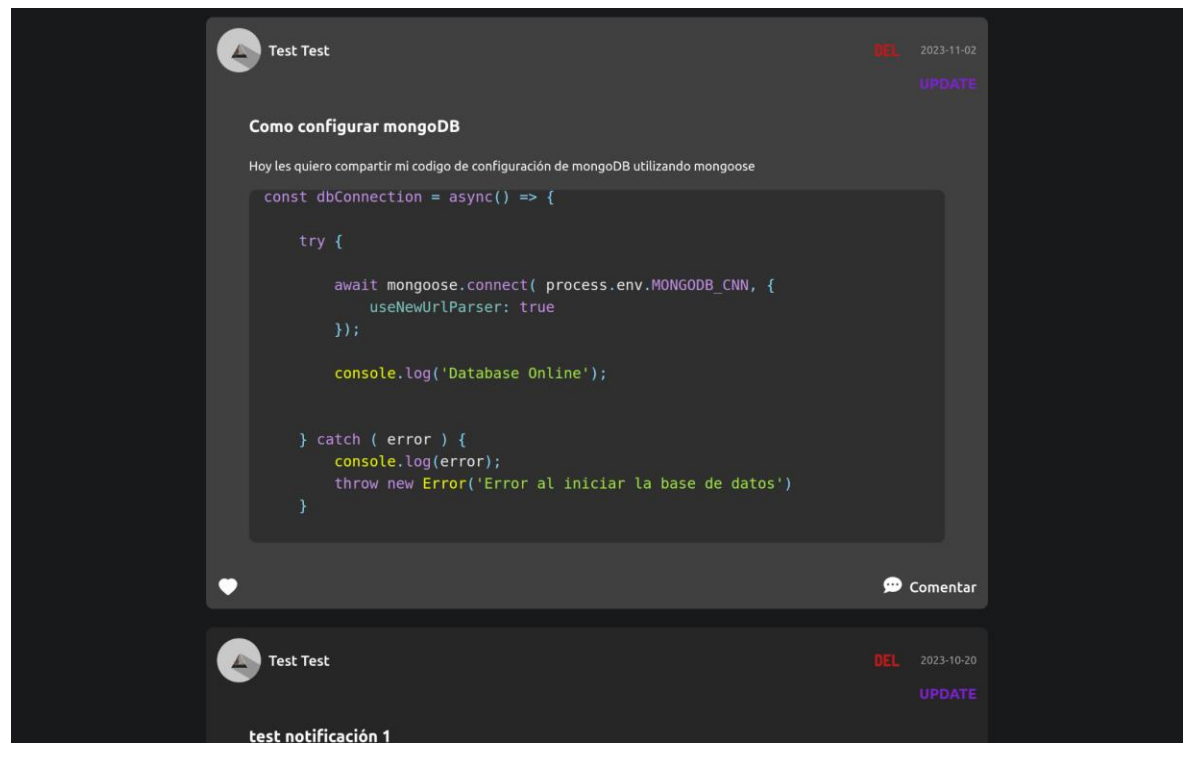

*Figura 9. Publicaciones de un perfil*

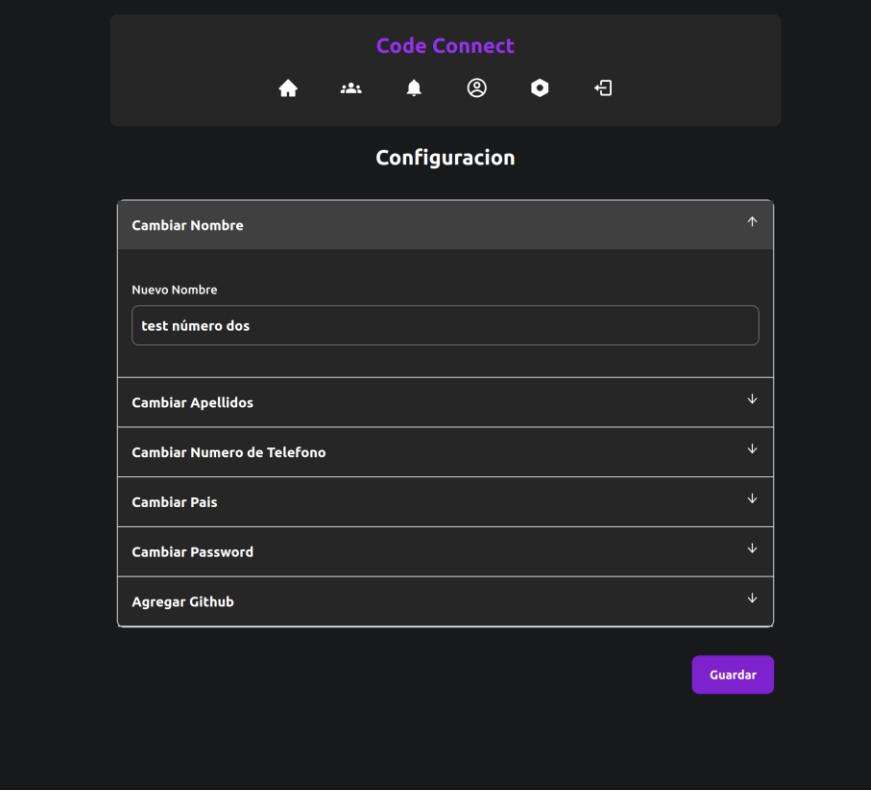

<span id="page-44-0"></span>*Figura 10. Configuraciones*

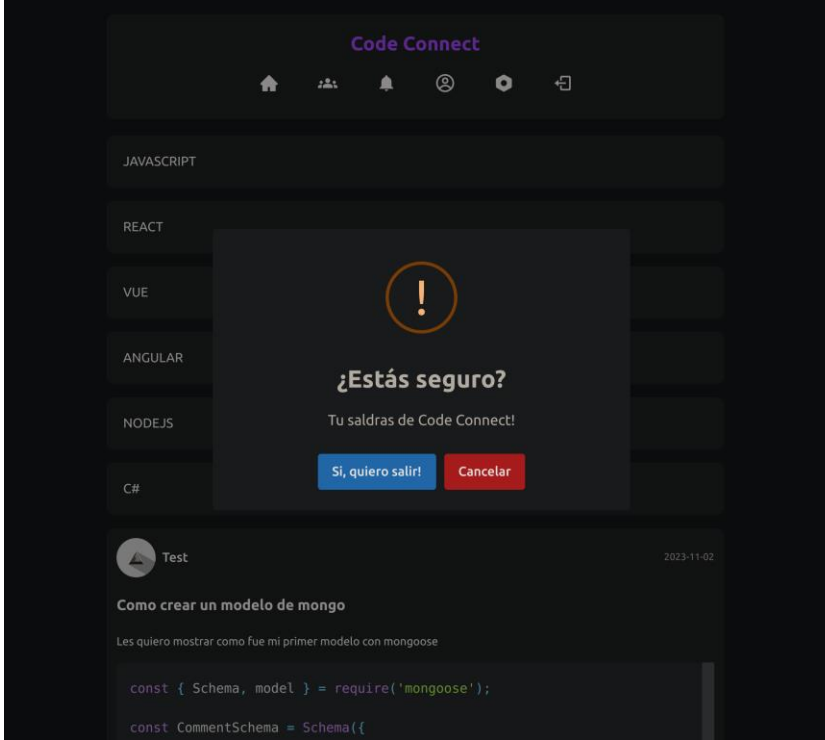

<span id="page-44-1"></span>*Figura 11. Cerrar sesión*

# <span id="page-45-0"></span>**6.2.1 Arquitectura**

La elección de la arquitectura MVC (Modelo-Vista-Controlador) para nuestro proyecto se basa en su capacidad para organizar y estructurar eficientemente el desarrollo de software. Este patrón ofrece una clara separación de responsabilidades, lo que facilita la mantenibilidad y escalabilidad del sistema.

Modelo (Model): Representa la lógica del negocio y la manipulación de datos. Al separar esta capa, podemos realizar cambios en la base de datos o la lógica subyacente sin afectar directamente la interfaz de usuario.

Vista (View): Se encarga de la presentación y la interfaz de usuario. La separación de la vista permite una fácil adaptación a diferentes interfaces sin modificar la lógica subyacente.

Controlador (Controller): Gestiona las interacciones del usuario y actúa como intermediario entre el modelo y la vista. Esta separación facilita la implementación de nuevas funcionalidades y la modificación de la interfaz sin afectar la lógica de negocio.

En resumen, la arquitectura MVC proporciona una estructura modular y organizada, lo que resulta fundamental para el desarrollo ágil y eficiente de nuestro proyecto.

### **Diagrama de componentes.**

Registro

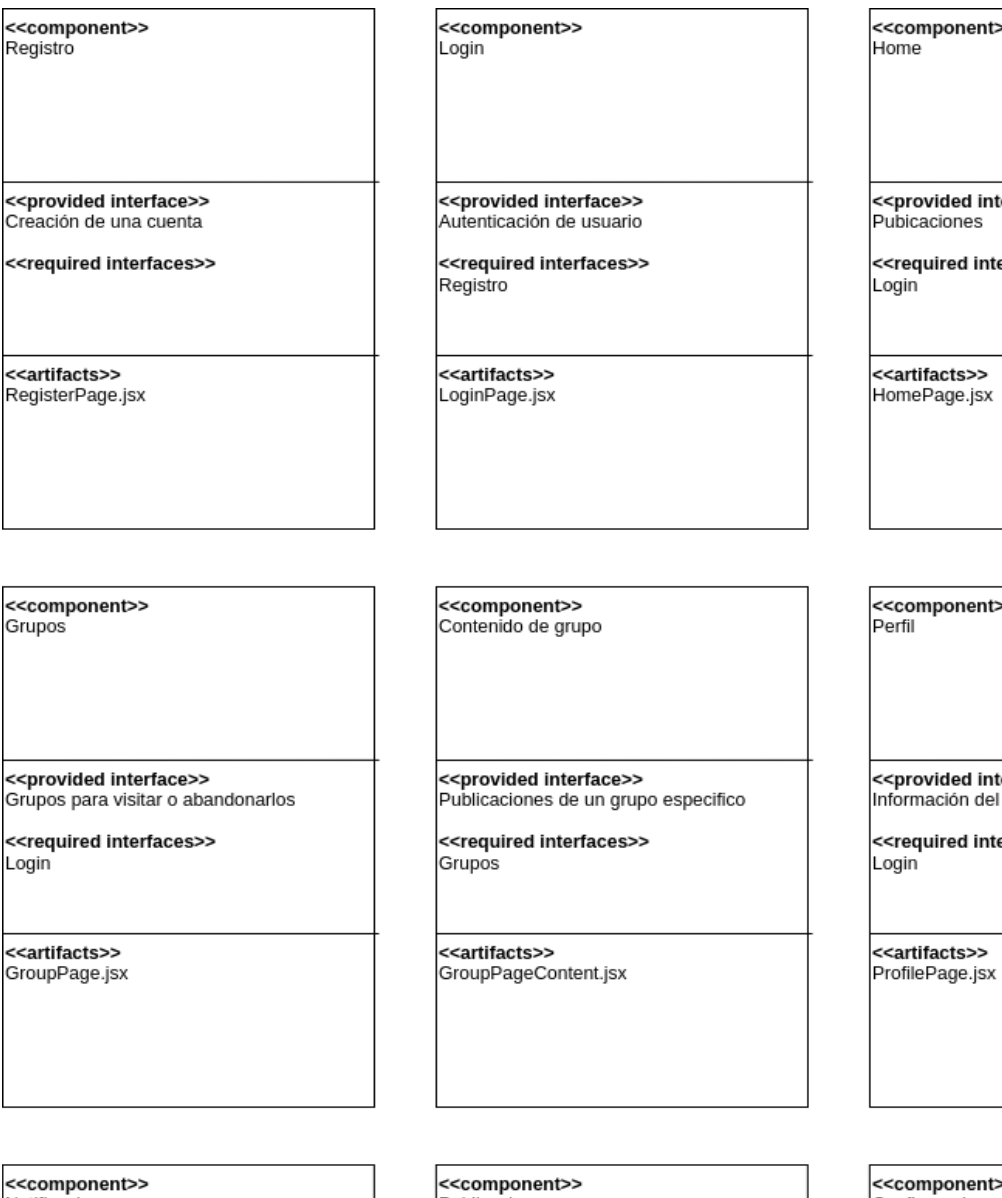

Г

<<component<br>Notificaciones

Login

<<provided interface>><br>|nformar a los usuarios de publicaciones de su interés

<<required interfaces>> Login y publicaciones

<<artifacts>><br>NotificationsComponent.jsx

Publicaciones

<<provided interface>><br>Nueva publicación

<<required interfaces>> Grupo

<<artifacts>><br>PublicationHomeComponent.jsx

⋗⋗ erface>> erfaces>>

 $\overline{\phantom{a}}$ 

× erface>> usuario y sus publicaciones erfaces>>

ò, Configuraciones

<<provided interface>><br>Cambio de datos personales

<<required interfaces>> Login

<<artifacts>><br>ConfigurationPage.jsx

<<component>><br>Comentarios <<provided interface>><br>Comunicación entre los usuarios <<required interfaces>><br>Publicaciones <<**artifacts>>**<br>Comments.jsx

<<component>><br>Like

<<provided interface>><br>Interacción entre usuarios

<<required interfaces>><br>Publicaciones

**<<artifacts>>**<br>Likes.jsx

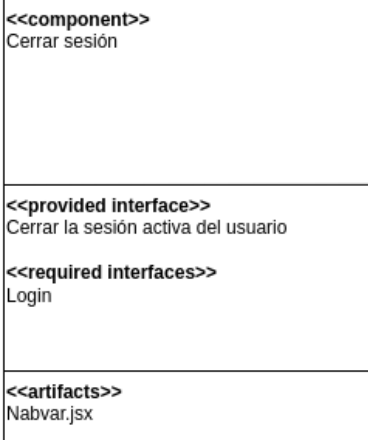

<span id="page-47-0"></span>*Figura 12. Diagrama de componentes*

### **Diagrama de clases.**

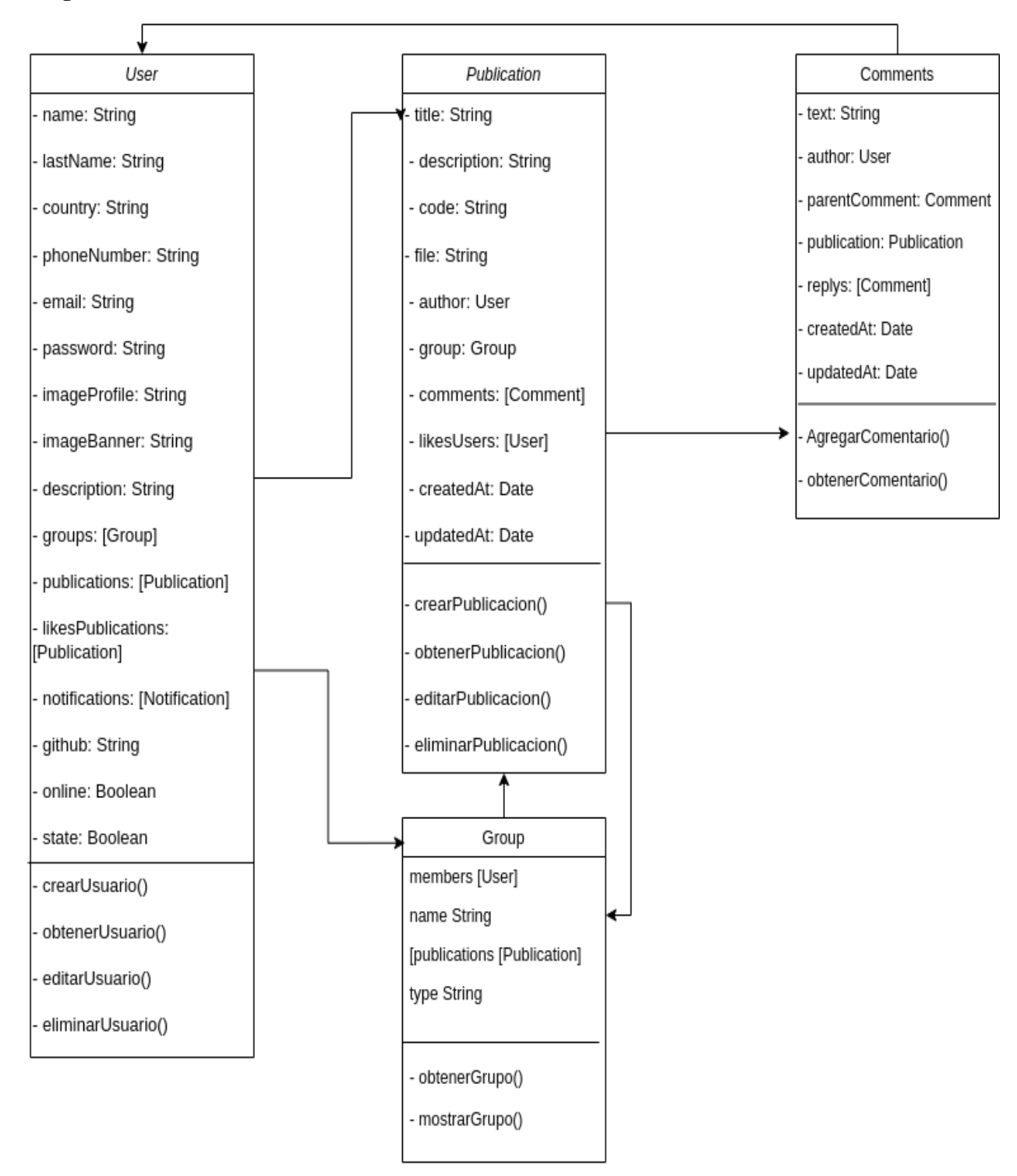

<span id="page-48-0"></span>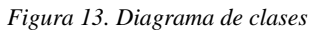

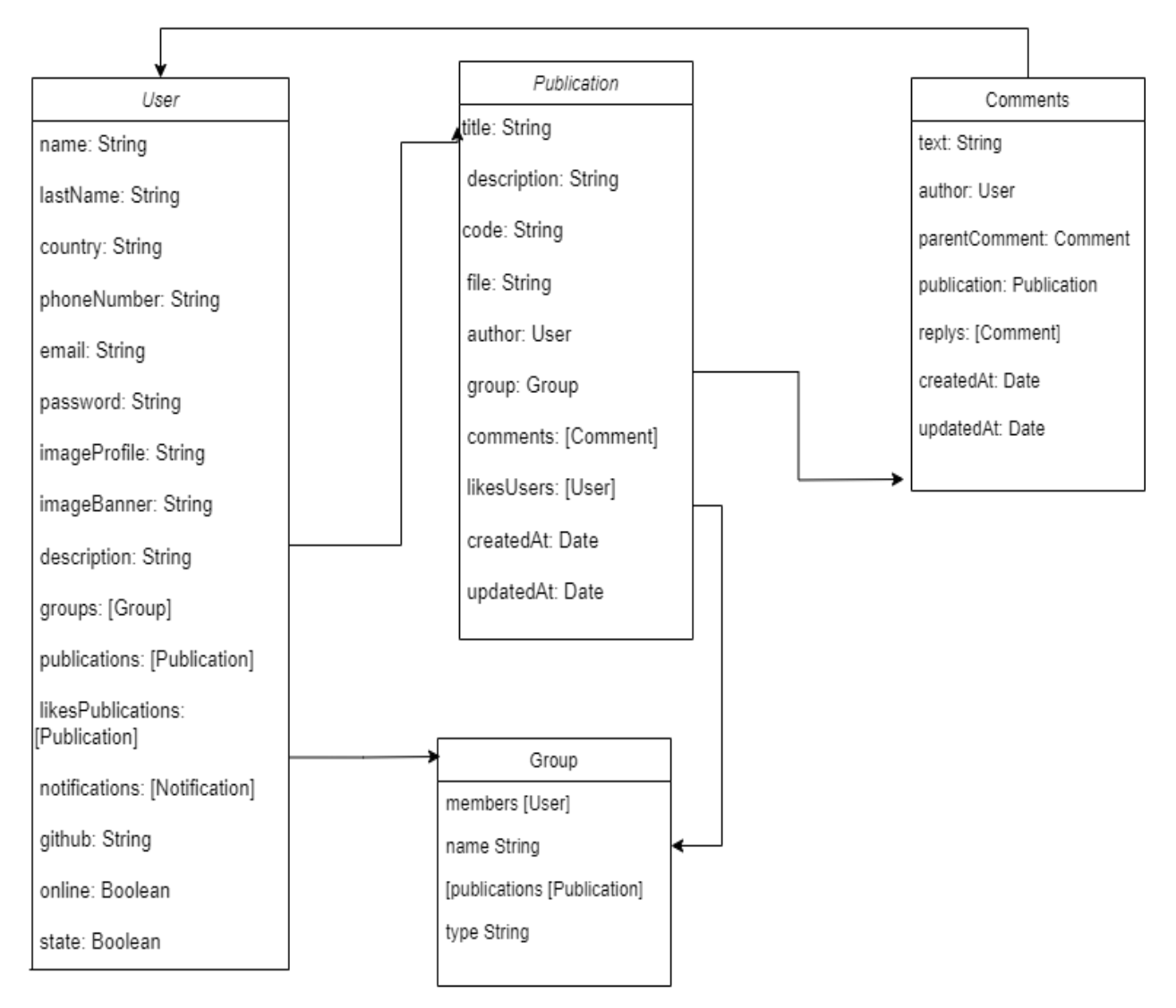

# <span id="page-49-0"></span>**6.2.2 Diagrama entidad relación y herramientas utilizadas en el proyecto**

<span id="page-49-1"></span>*Figura 14. Diagrama entidad relación*

#### **Herramientas Utilizadas en el Proyecto:**

#### **Visual Studio Code (VSCode)**

VSCode es un editor de código fuente altamente configurable y de código abierto. Ofrece una interfaz de usuario minimalista pero poderosa, con extensiones que facilitan el desarrollo y la depuración. **Uso en el Proyecto:** VSCode fue la principal herramienta de desarrollo, proporcionando un entorno amigable y funcional para escribir, editar y depurar código.

### **Insomnia.**

Es un cliente de API con una interfaz intuitiva y fácil de usar. Facilita la creación, prueba y depuración de solicitudes HTTP.

**Uso en el Proyecto:** Insomnia se utilizó para probar y depurar las API del proyecto. Permitió realizar solicitudes a la API y verificar las respuestas de manera eficiente.

#### **MongoDB Compass.**

Es una interfaz gráfica de usuario para MongoDB. Proporciona una forma visual de explorar y interactuar con los datos almacenados en una base de datos MongoDB.

**Uso en el Proyecto:** MongoDB Compass facilitó la administración y visualización de datos en la base de datos MongoDB utilizada en el proyecto.

#### **MongoDB Atlas.**

Es un servicio de base de datos en la nube que permite implementar, escalar y mantener bases de datos MongoDB sin la necesidad de configurar la infraestructura de servidor.

**Uso en el Proyecto:** MongoDB Atlas sirvió como plataforma de alojamiento para la base de datos MongoDB del proyecto, ofreciendo escalabilidad y acceso remoto a la base de datos.

Esta combinación de herramientas proporcionó un entorno eficiente y efectivo para el desarrollo, prueba y mantenimiento del proyecto, optimizando el flujo de trabajo y la calidad del código.

# <span id="page-51-0"></span>**6.2.3 Proceso de desarrollo**

#### **Registro de Sesión.**

#### **Creación de la Página de Registro:**

Diseña una página de registro que incluya campos para el nombre de usuario, dirección de correo electrónico, contraseña y confirmación de contraseña, entre otros campos requeridos para conde connect. Agrega una casilla de verificación para aceptar los términos y condiciones del sitio.

### **Validación de Entradas del Usuario:**

Implementa la lógica para validar que se completen todos los campos requeridos.

Asegúrate de que las contraseñas coinciden y cumplan con los requisitos de seguridad.

### **Almacenamiento de Datos del Usuario:**

Configura una base de datos para almacenar la información de registro de usuarios.

Desarrolla la lógica para registrar nuevos usuarios en la base de datos cuando se complete el formulario de registro.

#### **Confirmación de Registro:**

Genera un mensaje de confirmación de registro exitoso y muestra una pantalla de confirmación al usuario. Envía un correo electrónico de confirmación en la dirección proporcionada para verificar la cuenta del usuario.

### **Frontend y backend del registro**

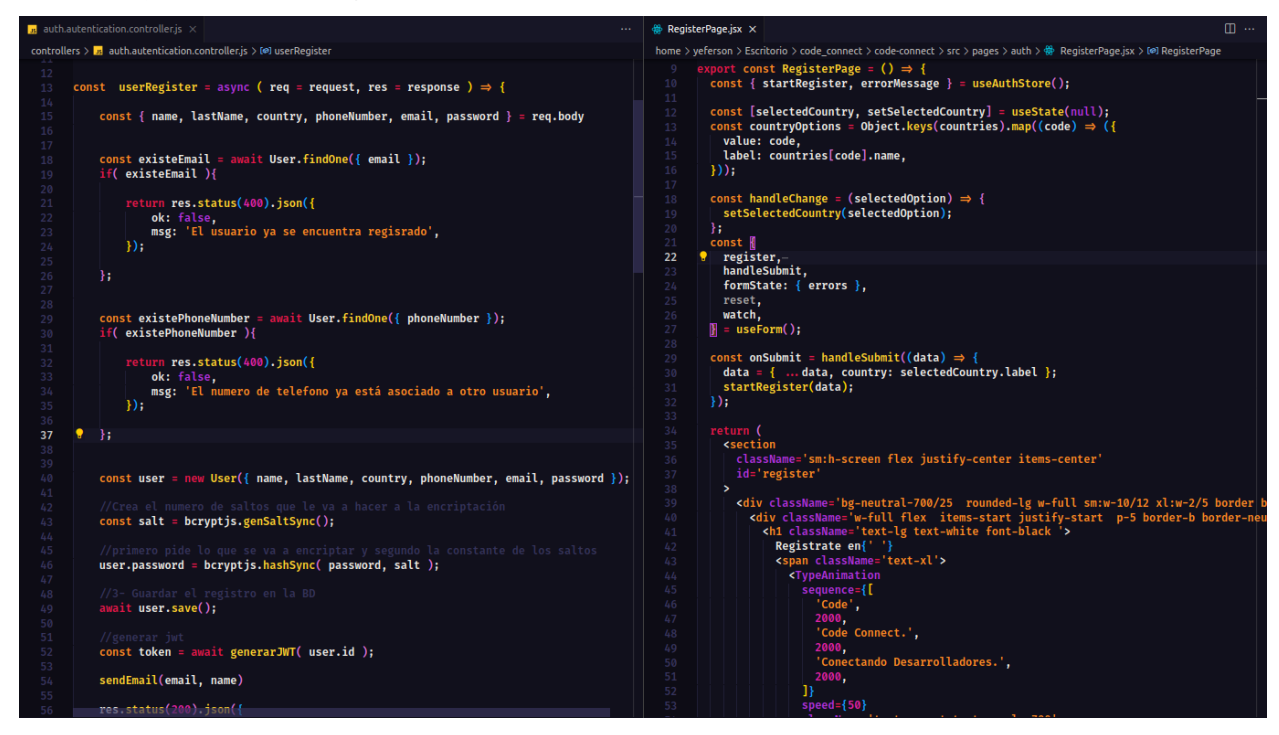

*Figura 15. codigo del frontend y backend del registro*

### <span id="page-52-0"></span>**Inicio de Sesión:**

### **Creación de la Página de Inicio de Sesión:**

Diseña una página de inicio de sesión que incluya campos para la dirección de correo electrónico y la contraseña.

Agrega una casilla de verificación para recordar la sesión si es necesario.

### **Autenticación del Usuario:**

Configura la lógica para autenticar a los usuarios utilizando las credenciales proporcionadas en el

formulario de inicio de sesión.

Verifica si las credenciales coinciden con las registradas en la base de datos.

#### **Sesiones de Usuario:**

Crea y administra sesiones de usuario para mantener a los usuarios autenticados durante su visita.

Implementa la funcionalidad de "recordar sesión" si el usuario selecciona esa opción.

### **Redirección y Acceso a la Plataforma:**

Después de la autenticación exitosa, redirige al usuario a la página principal de la plataforma.

Asegúrate de que los usuarios autenticados puedan acceder a las funcionalidades completas de la plataforma.

### **Cierre de Sesión:**

Agrega una opción de "Cerrar Sesión" en la barra de navegación (Navbar) para que el usuario pueda cerrar su sesión de manera segura.

### **Implementación del Cierre de Sesión Seguro:**

Configura la funcionalidad para cerrar la sesión de manera segura.

Redirige al usuario a la página de inicio de sesión después de cerrar la sesión.

Asegúrate de que el usuario no pueda acceder a ninguna sección de la plataforma sin volver a iniciar sesión.

### **Frontend y backend del inicio de sesión**

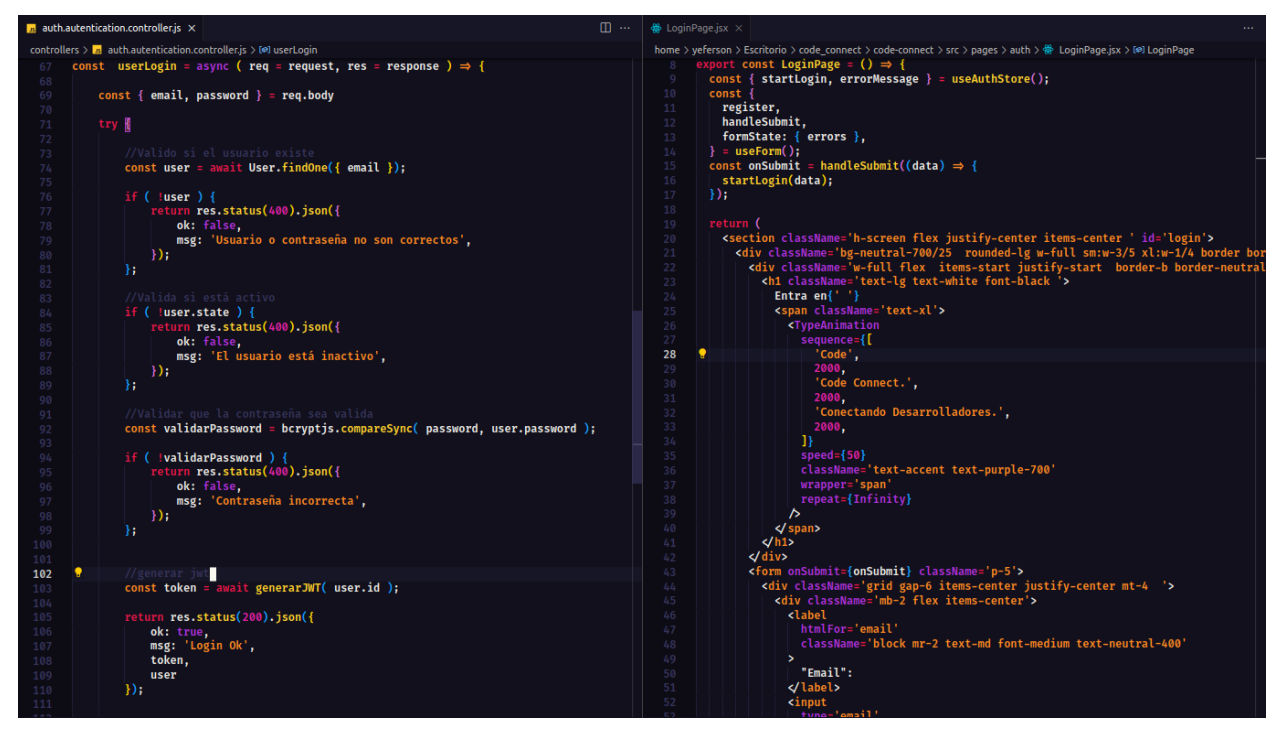

<span id="page-53-0"></span>*Figura 16. Codigo de frontend y backend del inicio de sesión*

#### **Creación de Publicaciones.**

#### **Diseño de la Interfaz de Creación:**

Diseña una interfaz de usuario que permita a los usuarios crear publicaciones.

Incluye campos para el título, contenido de la publicación y opciones para cargar imágenes si es relevante.

### **Validación de Entradas del Usuario:**

Implementa la lógica para validar que los campos requeridos, como el título y el contenido, se completen. Verifica que los archivos de imagen cumplan con los requisitos de formato y tamaño si se permiten imágenes.

### **Almacenamiento de Publicaciones:**

Configura una base de datos para almacenar las publicaciones de los usuarios.

Desarrolla la lógica para guardar la publicación en la base de datos, incluyendo el título, contenido y enlaces a imágenes si se han proporcionado.

### **Gestión de Imágenes:**

Si se permiten imágenes en las publicaciones, implementa una función para cargar y almacenar las imágenes en el servidor o en un servicio de almacenamiento en la nube.

Asocia las imágenes cargadas con la publicación correspondiente en la base de datos.

### **Visualización de Publicaciones:**

Desarrolla una página o sección donde los usuarios puedan ver las publicaciones recientes.

Muestra los títulos, contenido y, si es relevante, las imágenes de las publicaciones de manera clara y organizada.

### **Edición y Eliminación de Publicaciones:**

Implementa la funcionalidad de edición y eliminación de publicaciones para que los usuarios puedan actualizar o eliminar sus publicaciones si es necesario.

### **Notificaciones y Comentarios:**

Si deseas agregar interacción social, considera la implementación de notificaciones de nuevas publicaciones y la capacidad de comentar en las publicaciones.

#### **Frontend y backend de los comentarios**

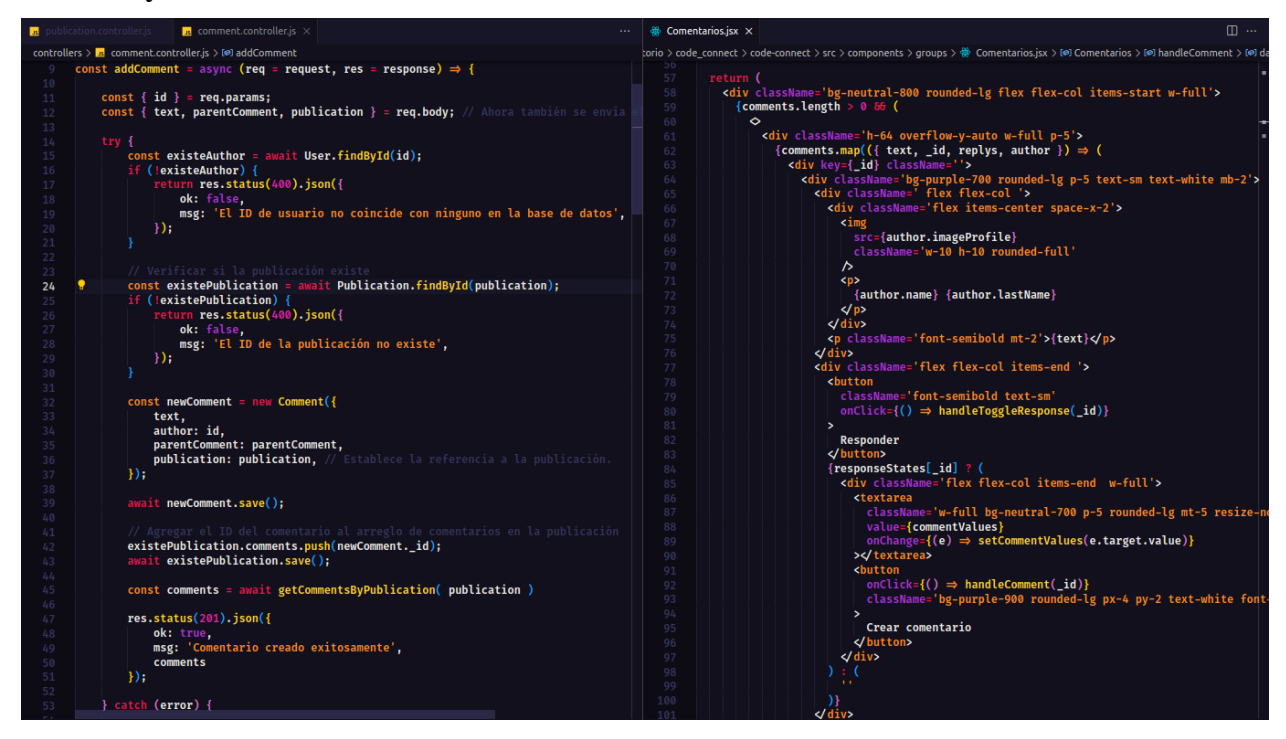

*Figura 17.Codio de frontend y backend de los comentarios*

### <span id="page-55-0"></span>**Pruebas y Ajustes Finales:**

Realiza pruebas exhaustivas del proceso de creación de publicaciones.

Corrige y ajusta cualquier problema identificado durante las pruebas, incluyendo la validación de datos y la gestión de imágenes.

### **Optimización de Rendimiento:**

Optimiza el rendimiento de la carga y visualización de publicaciones, especialmente si se espera un gran número de usuarios y publicaciones.

### **Seguridad de Datos:**

Asegúrate de que la información de las publicaciones y los archivos de imagen se almacenen de manera segura y se protejan contra amenazas de seguridad.

#### **Frontend y backend de las publicaciones**

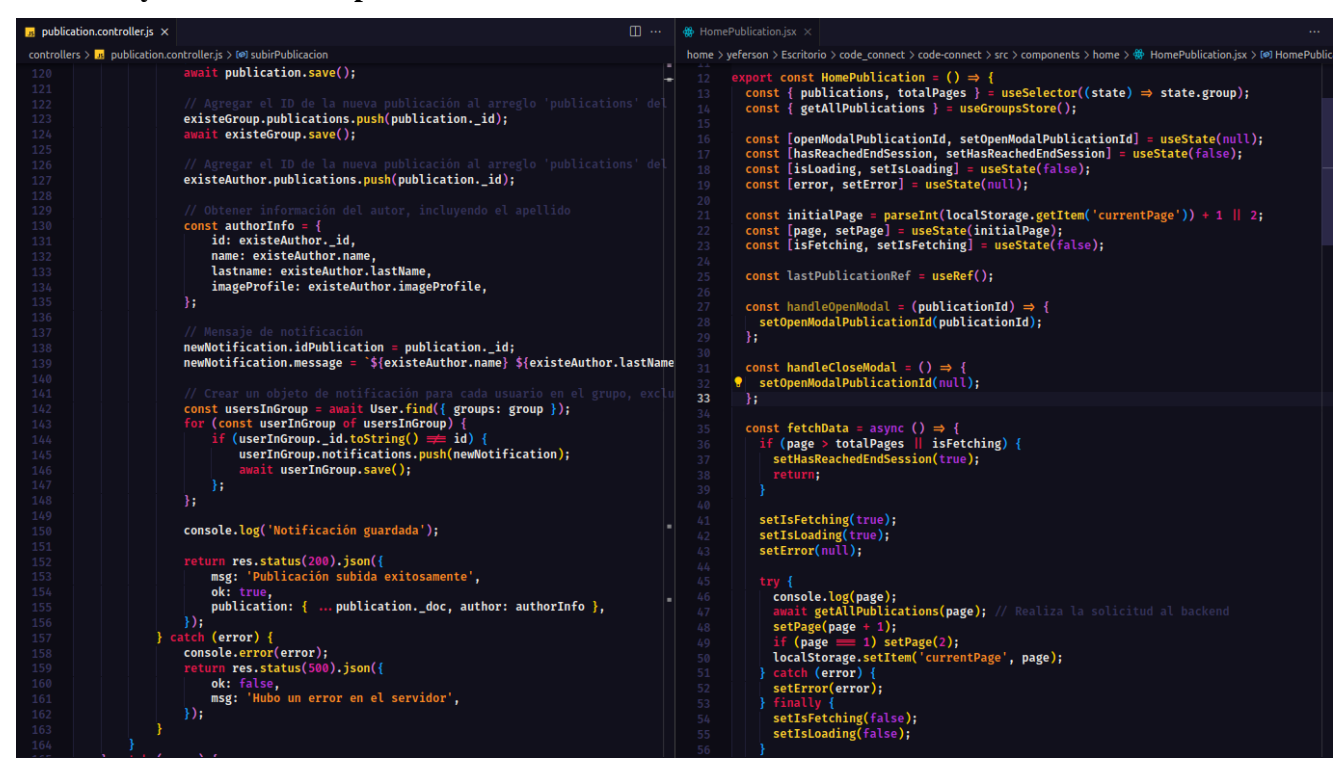

*Figura 18. Codigo de frontend y backend de las publicaciones*

#### <span id="page-56-0"></span>**Comentarios en Publicaciones.**

#### **Diseño de la Interfaz de Comentarios:**

Diseña una interfaz de usuario que permita a los usuarios agregar comentarios a las publicaciones. Coloca un campo de entrada de texto para escribir comentarios y un botón para enviarlos.

#### **Integración con Publicaciones:**

Asegúrate de que cada publicación tenga un espacio dedicado para mostrar los comentarios relacionados.

### **Validación de Comentarios:**

Implementa la lógica para validar que los comentarios no estén en blanco y cumplan con los requisitos de longitud si los hay.

#### **Almacenamiento de Comentarios:**

Configura una base de datos para almacenar los comentarios asociados a las publicaciones. Desarrolla la lógica para guardar los comentarios en la base de datos, incluyendo el contenido del comentario, la fecha y la identificación de la publicación a la que pertenecen.

### **Visualización de Comentarios:**

Muestra los comentarios relacionados con cada publicación en un formato legible.

Muestra la información del usuario que hizo el comentario, como su nombre y, si es relevante, su foto de perfil.

### **Respuesta a Comentarios:**

Si deseas permitir respuestas a comentarios, configura una estructura de comentarios anidados que permita a los usuarios responder a comentarios específicos.

### **Pruebas y Ajustes Finales:**

Realiza pruebas exhaustivas del sistema de comentarios.

Corrige y ajusta cualquier problema identificado durante las pruebas, incluyendo la validación de datos y la visualización de comentarios.

### **Seguridad de Datos:**

Asegúrate de que la información de los comentarios se almacene de manera segura y se proteja contra amenazas de seguridad.

### **Unirse a un Grupo.**

### **Exploración de Grupos Disponibles:**

Proporciona a los usuarios una página o sección donde puedan explorar los grupos disponibles en la plataforma.

Muestra una lista de grupos con detalles básicos, como el nombre del grupo y la descripción.

### **Selección de un Grupo:**

Permite a los usuarios seleccionar un grupo que les interese y al que deseen unirse.

### **Unirse al Grupo:**

Agrega un botón o enlace en la página del grupo que permita a los usuarios unirse de manera inmediata y sin necesidad de enviar una solicitud.

Una vez que el usuario haga clic en "Unirse al Grupo", se convierte automáticamente en miembro del grupo.

### **Integración en el Grupo:**

Una vez que el usuario se ha unido, debe tener acceso a las funcionalidades y publicaciones del grupo.

### **Notificaciones y Actualizaciones:**

Considera la implementación de notificaciones para mantener a los miembros actualizados sobre las actividades del grupo, como nuevas publicaciones o eventos.

### **Abandonar el Grupo:**

Si deseas permitir a los usuarios abandonar un grupo en cualquier momento, agrega la funcionalidad para que los miembros puedan salir del grupo de manera voluntaria.

### **Pruebas y Ajustes Finales:**

Realiza pruebas exhaustivas del proceso de unirse a un grupo.

Corrige y ajusta cualquier problema identificado durante las pruebas, incluyendo la funcionalidad de unión al grupo.

# **Seguridad y Privacidad:**

Asegúrate de que la información de los usuarios y grupos se almacene de manera segura y se proteja contra amenazas de seguridad.

#### **Frontend y backend de los grupos**

<span id="page-59-0"></span>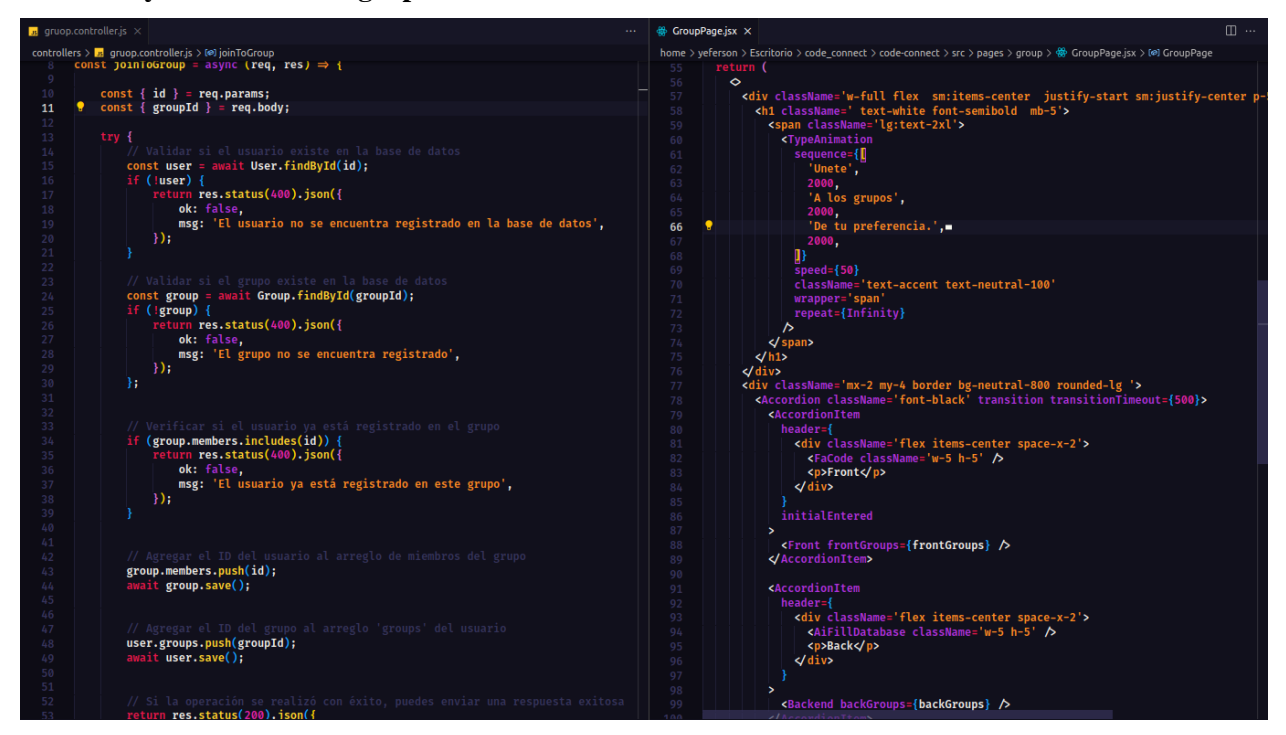

*Figura 19. Codigo de frontend y backend de los grupos*

### <span id="page-60-0"></span>**6.2.4 Pruebas**

#### **Pruebas de Registro de Sesión.**

#### **Registro Exitoso:**

Ingresar al formulario de registro.

Completar todos los campos requeridos con información válida.

Enviar el formulario de registro.

Verificar que se muestre un mensaje de confirmación de registro exitoso.

Comprobar que los datos del nuevo usuario se almacenan correctamente en la base de datos.

#### **Registro Fallido (Contraseñas no Coinciden):**

Ingresar al formulario de registro.

Completar todos los campos requeridos con información válida.

Introducir dos contraseñas que no coincidan.

Enviar el formulario de registro.

Verificar que se muestre un mensaje de error indicando que las contraseñas no coinciden.

#### **Registro Fallido (Correo Electrónico Duplicado):**

Ingresar al formulario de registro.

Completar todos los campos requeridos con información válida.

Utilizar una dirección de correo electrónico que ya esté registrada.

Enviar el formulario de registro.

Verificar que se muestre un mensaje de error indicando que el correo electrónico ya está en uso.

Pruebas de Inicio de Sesión:

### **Inicio de Sesión Exitoso:**

Ingresar al formulario de inicio de sesión.

Completar los campos de correo electrónico y contraseña con las credenciales válidas de un usuario registrado.

Enviar el formulario de inicio de sesión.

Verificar que el usuario sea redirigido a la página principal de la plataforma.

#### **Inicio de Sesión Fallido (Credenciales Incorrectas):**

Ingresar al formulario de inicio de sesión.

Completar los campos de correo electrónico y contraseña con credenciales incorrectas.

Enviar el formulario de inicio de sesión.

Verificar que se muestre un mensaje de error indicando que las credenciales son incorrectas.

### **Pruebas de Creación de Publicaciones.**

### **Creación de Publicación Exitosa:**

Ingresar al formulario de creación de publicaciones.

Completar los campos de título y contenido con información válida.

Enviar el formulario de creación de publicaciones.

Verificar que la publicación se muestre correctamente en la página de visualización de publicaciones.

### **Creación de Publicación Fallida (Campos Vacíos):**

Ingresar al formulario de creación de publicaciones.

Dejar los campos de título y contenido en blanco.

Enviar el formulario de creación de publicaciones.

Verificar que se muestre un mensaje de error indicando que los campos son obligatorios.

### **Pruebas de Comentarios en Publicaciones.**

### **Añadir Comentario a una Publicación:**

Ingresar a una publicación.

Utilizar el campo de comentarios para agregar un comentario.

Enviar el comentario.

Verificar que el comentario se muestre correctamente debajo de la publicación.

### <span id="page-62-0"></span>**7. Conclusiones**

Las conclusiones del proyecto deben derivarse de aquellos aspectos que sobresalieron en el transcurso del desarrollo y obtención de cada objetivo específico y del objetivo general, con base en los alcances propuestos y los aportes que generó a nivel local, nacional e internacional.

En ellas se sintetizan los resultados obtenidos en el proyecto de grado.

En la culminación de este proyecto de grado, hemos alcanzado un logro significativo en la creación y desarrollo de nuestra plataforma "Code Connect". Este proyecto ha sido el resultado de un arduo trabajo, dedicación y un enfoque incansable en el objetivo de conectar a la comunidad de desarrolladores de software con oportunidades profesionales, recursos educativos y una red de apoyo valiosa.

La plataforma "Code Connect" se erige como un catalizador en el mundo de la programación y el desarrollo de software, proporcionando un espacio interactivo y enriquecedor que permite a los desarrolladores mejorar sus habilidades, encontrar oportunidades profesionales y contribuir a una comunidad activa y colaborativa.

En nuestro camino hacia la creación de esta plataforma, hemos logrado una serie de objetivos clave que se han traducido en resultados tangibles y valiosos. Nuestro compromiso con el crecimiento y la expansión de esta plataforma sigue siendo firme, y esperamos que "Code Connect" continúe siendo un recurso esencial para los entusiastas del desarrollo de software en todo el mundo.

A medida que avanzamos hacia el futuro, estamos ansiosos por seguir perfeccionando y ampliando nuestra plataforma, siempre con la misión de servir a la comunidad de desarrolladores. Este proyecto ha sido un testimonio de nuestra dedicación y pasión por el campo de la tecnología, y estamos emocionados por lo que depara el futuro.

En conclusión, "Code Connect: Conectando Desarrolladores" aborda con éxito la problemática de la falta de un espacio en línea para la comunidad de desarrolladores. Promueve la formación de una comunidad colaborativa, facilita el aprendizaje continuo y brinda acceso a recursos técnicos. El proyecto sienta las bases para un futuro en el que los desarrolladores puedan interactuar y compartir conocimientos de manera efectiva.

### <span id="page-63-0"></span>**8. Recomendaciones**

Adopción de Bases de Datos Modernas como MongoDB:

Recomendación: La universidad debería considerar la inclusión de bases de datos modernas, como MongoDB, en sus programas de estudio de desarrollo de software.

Razón: MongoDB es una base de datos NoSQL que se ha vuelto ampliamente popular en la industria debido a su flexibilidad, escalabilidad y velocidad. Permite el almacenamiento de datos semiestructurados y no requiere un esquema fijo, lo que es ideal para aplicaciones modernas y ágiles. Al exponer a los estudiantes a esta tecnología, estarán mejor preparados para los desafíos del mundo real y serán más atractivos para los empleadores que buscan candidatos con experiencia en bases de datos modernas.

#### Enfoque en JavaScript y React:

Recomendación: Se debería promover el aprendizaje a fondo de JavaScript, así como de React como framework moderno, en los programas académicos de desarrollo de software.

Razón: JavaScript es el lenguaje de programación web más utilizado en la actualidad. Al profundizar en JavaScript, los estudiantes adquieren una habilidad esencial que les permitirá desarrollar aplicaciones web y móviles. React es uno de los frameworks más populares para la creación de interfaces de usuario y es ampliamente adoptado por la industria. Enseñar React brinda a los estudiantes una valiosa experiencia en la construcción de aplicaciones de vanguardia y les proporciona una ventaja competitiva en el mercado laboral.

#### Introducción a Tecnologías Modernas a través de Talleres:

Recomendación: La universidad debería considerar la inclusión de talleres prácticos que enseñen tecnologías modernas y marcos de desarrollo utilizados en la industria.

Razón: La industria del desarrollo de software evoluciona constantemente, y es fundamental que los estudiantes estén al tanto de las tecnologías más actuales. Los talleres que cubren tecnologías modernas, como Node.js, Docker, Kubernetes, y metodologías ágiles, proporcionarán a los estudiantes experiencia práctica con las herramientas que se utilizan comúnmente en el desarrollo de software actual. Esto los preparará mejor para su transición al mundo laboral y garantizará que estén actualizados en las tendencias tecnológicas.

<span id="page-63-1"></span>Estas recomendaciones ayudarán a que tu universidad ofrezca una formación más relevante y actualizada en el campo del desarrollo de software, lo que beneficiará tanto a los estudiantes como a la institución en general.

# **Bibliografía**

- Anderson, T. (2008 ). *adobe acrobat*. Obtenido de adobe acrobat: https://read.aupress.ca/read/the-theoryand-practice-of-online-learning/section/f8421fc7-50ff-45f9-99f7-4e2a76ab10e1
- Raymond, O. y. (2001). *adobe acrobat*. Obtenido de adobe acrobat: chromeextension://efaidnbmnnnibpcajpcglclefindmkaj/https://www.oreilly.com/openbook/osfreesoft/boo k/ch07.pdf
- Siemens. (12 de 2004). *adobe acrobat*. Obtenido de adobe acrobat: chromeextension://efaidnbmnnnibpcajpcglclefindmkaj/https://ateneu.xtec.cat/wikiform/wikiexport/\_medi a/cursos/tic/s1x1/modul\_3/conectivismo.pdf
- Wenger, R. y. (2007). *adobe acrobat*. Obtenido de adobe acrobat: chromeextension://efaidnbmnnnibpcajpcglclefindmkaj/https://www.redalyc.org/pdf/2010/201017307003 .pdf